## Programmierkonzepte in der Physikalischen Chemie

7. Grafische Nutzerschnittstellen (GUIs)

UNI<br>FREIBURG

Albert-Ludwigs-Universität Freiburg

Dr. Till Biskup Institut für Physikalische Chemie Albert-Ludwigs-Universität Freiburg Wintersemester 2013/14

## Übersicht

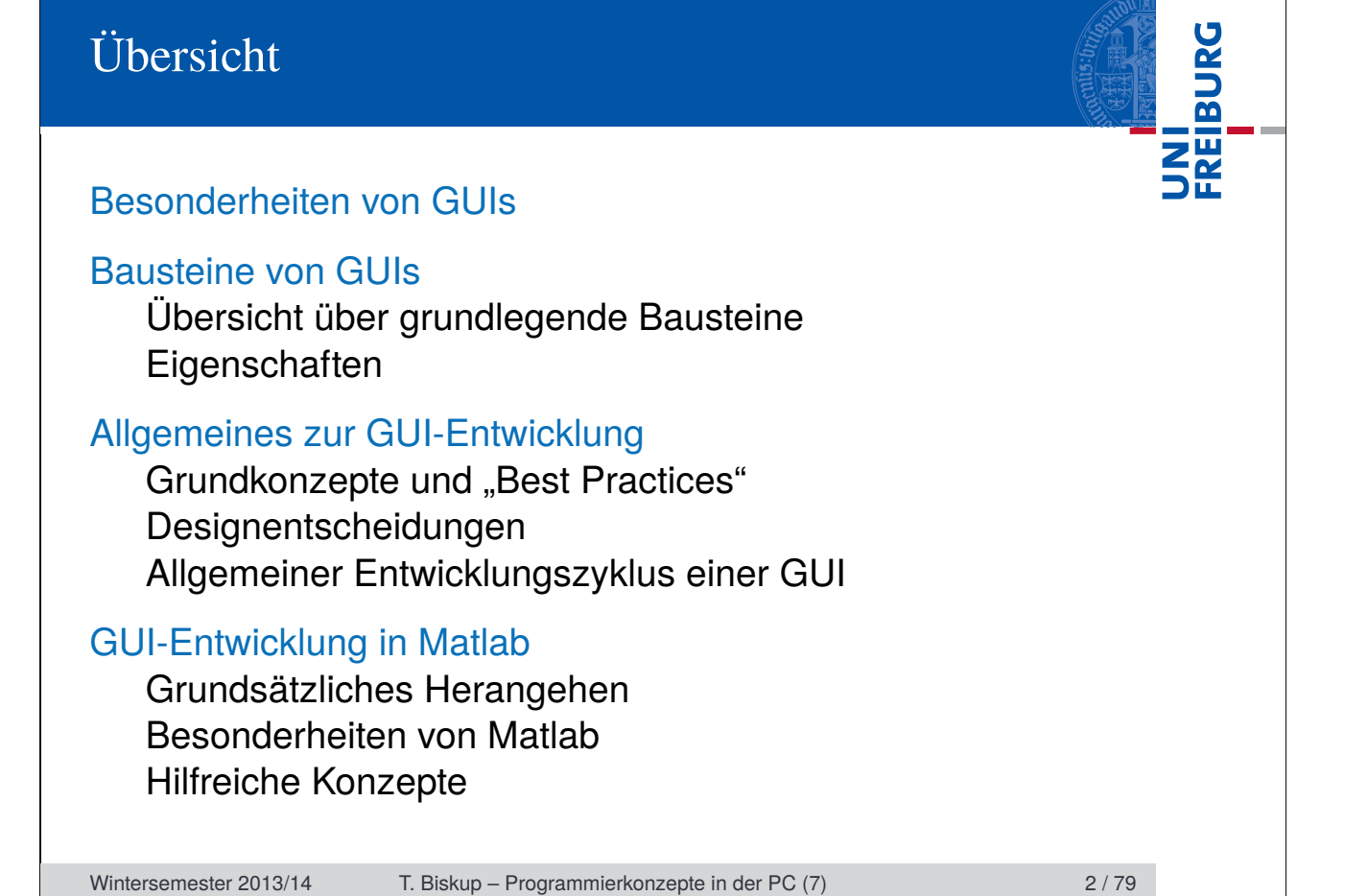

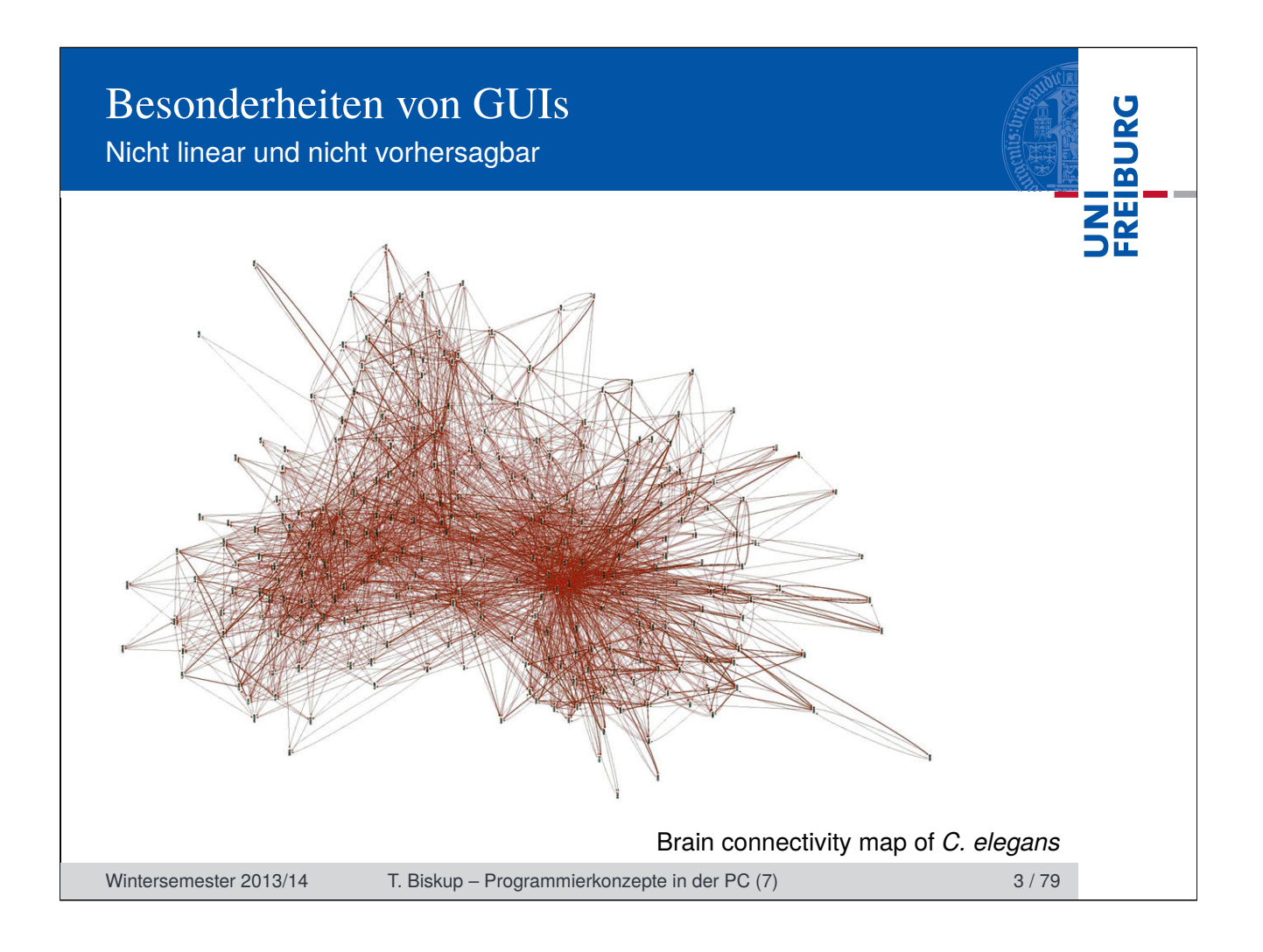

## Besonderheiten von GUIs

Wiederholung: Zwei Arten von Schnittstellen

# FREIBURG

#### Textbasierte Nutzerschnittstelle (CLI)

- I Menüs und Nutzereingaben in einer Textkonsole
- I Vollständig deterministisch (bis auf Nutzereingaben)
- Linear: immer nur eine Entscheidungsmöglichkeit
- Strukturiert, aber mit wenig Freiheiten

## Grafische Nutzerschnittstelle (GUI)

- I Grafische Anordnung von Bedienelementen
- Reihenfolge der Ereignisse unvorhersehbar
- Nicht linear: beliebige Entscheidungsmöglichkeiten
- I Große Freiheit: Alles (implementierte) jederzeit möglich.

Wintersemester 2013/14 T. Biskup – Programmierkonzepte in der PC (7) 4/79

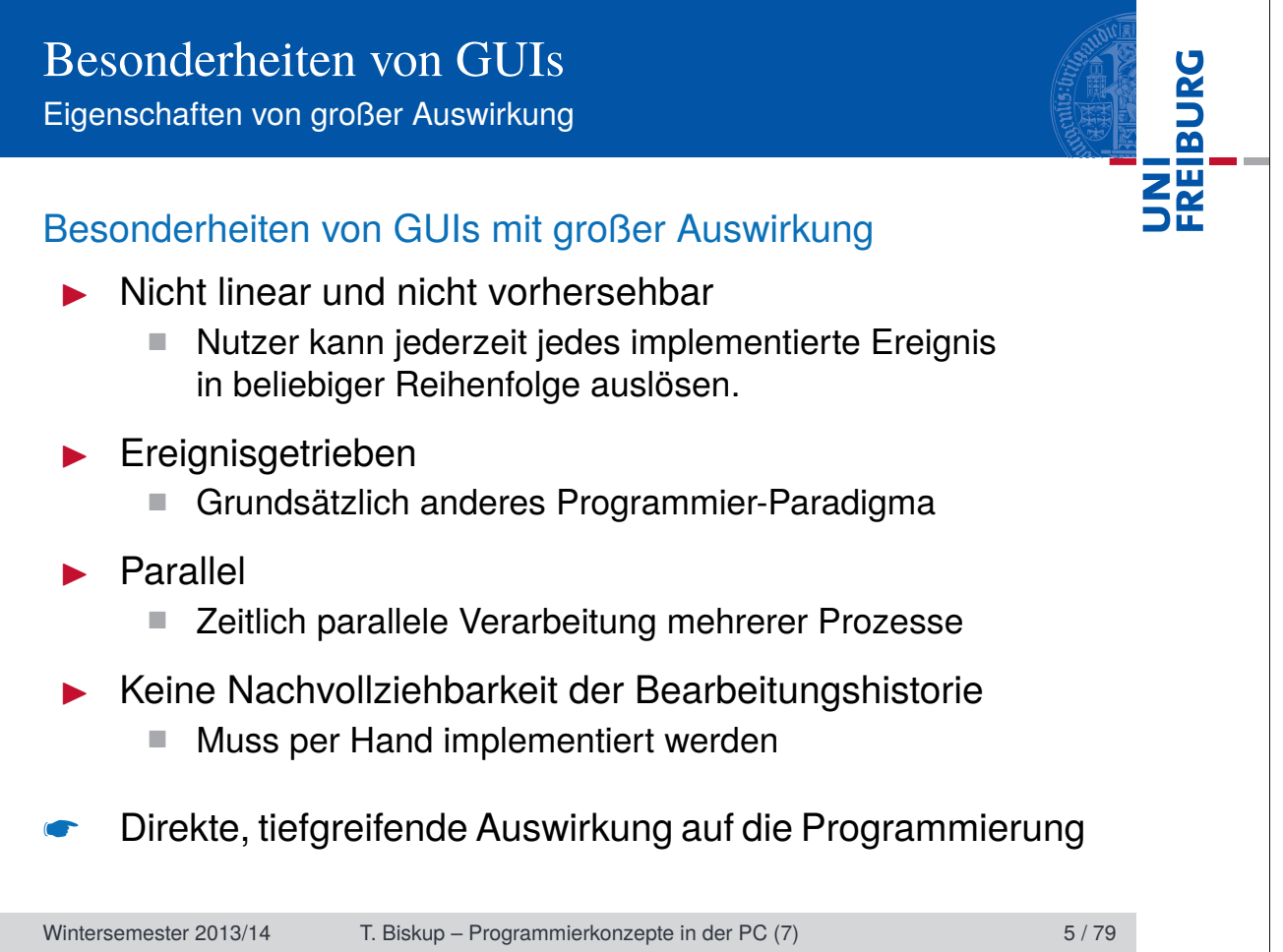

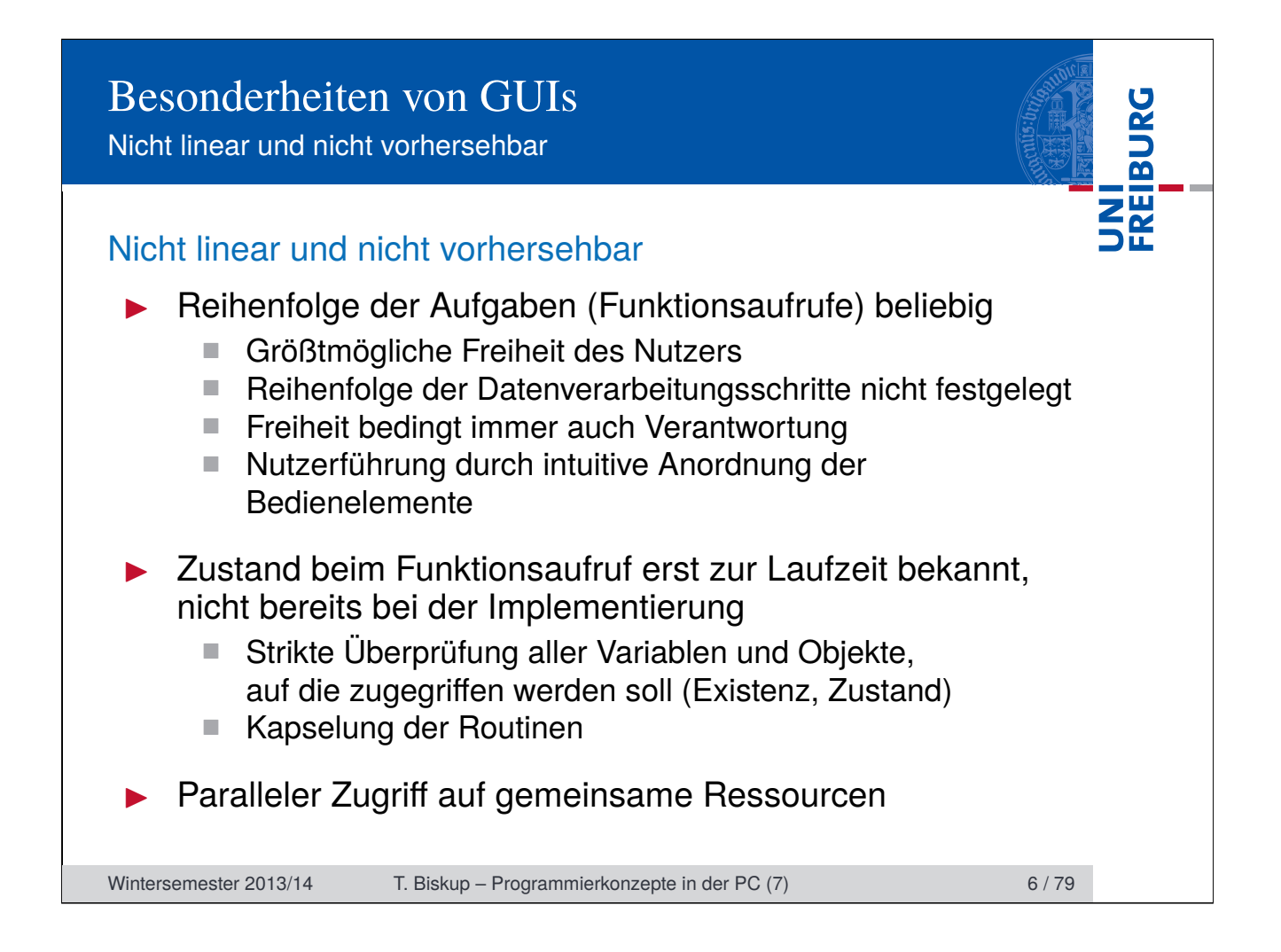

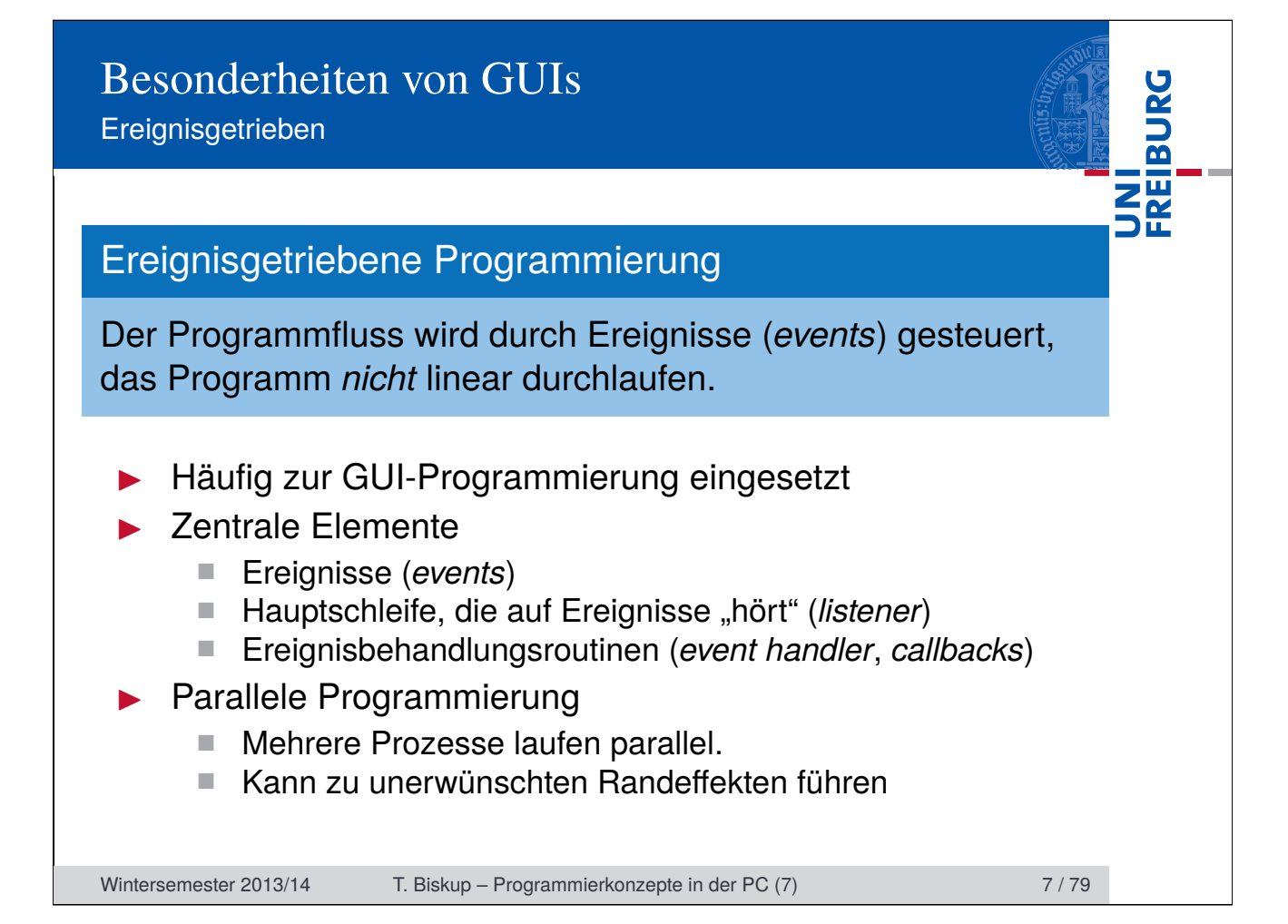

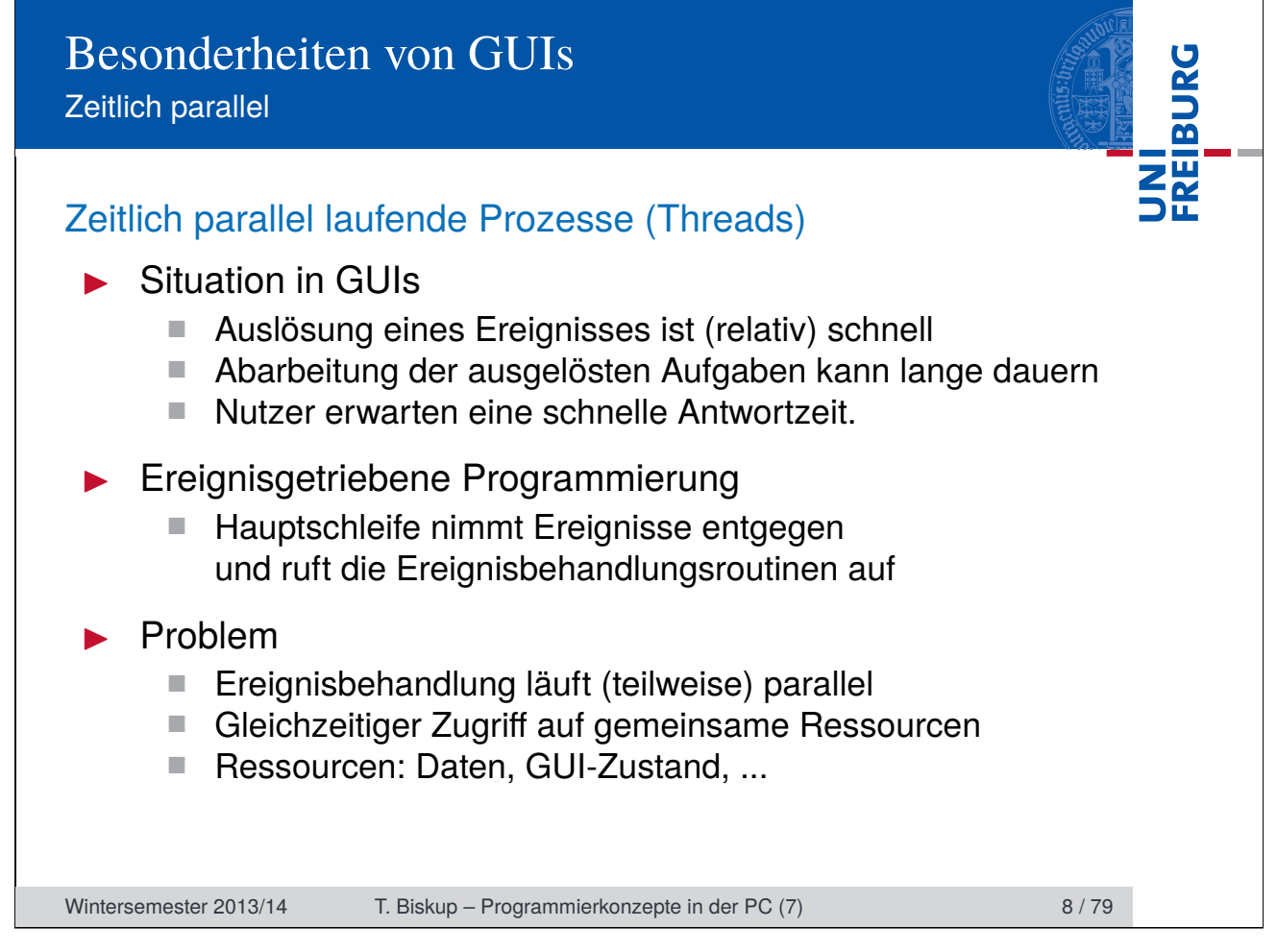

#### Besonderheiten von GUIs Zeitlich parallel

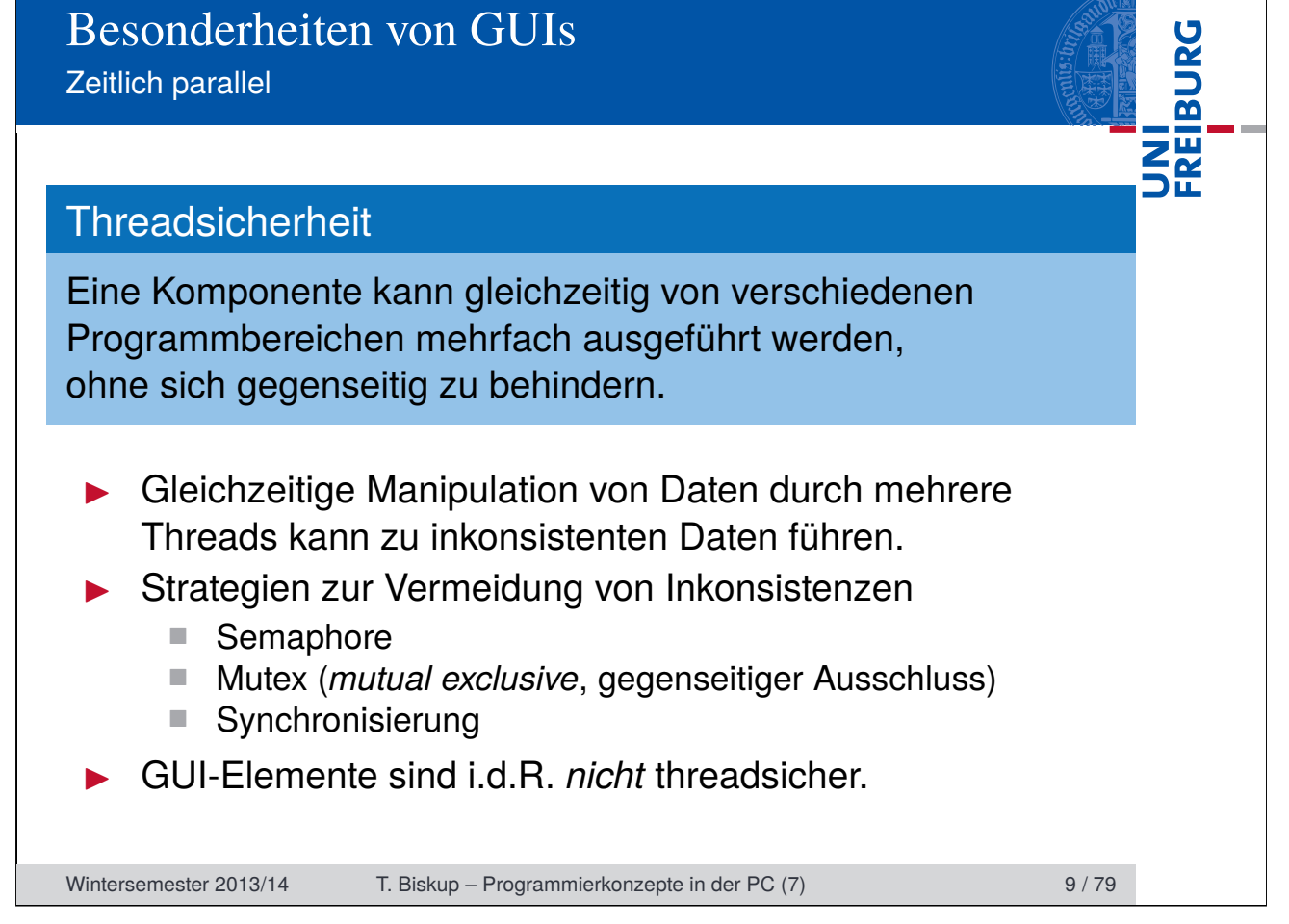

## Besonderheiten von GUIs

Zeitlich parallel

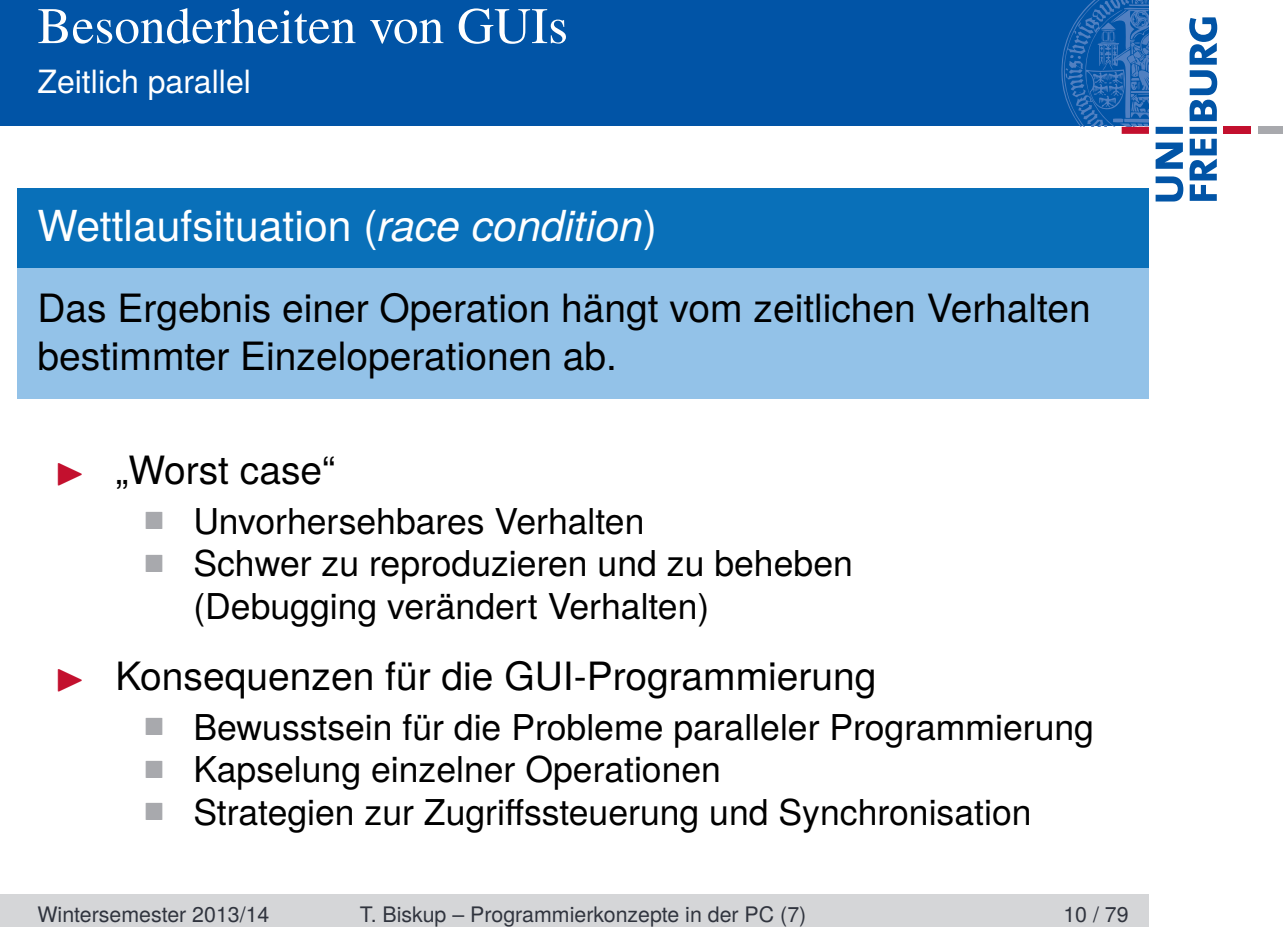

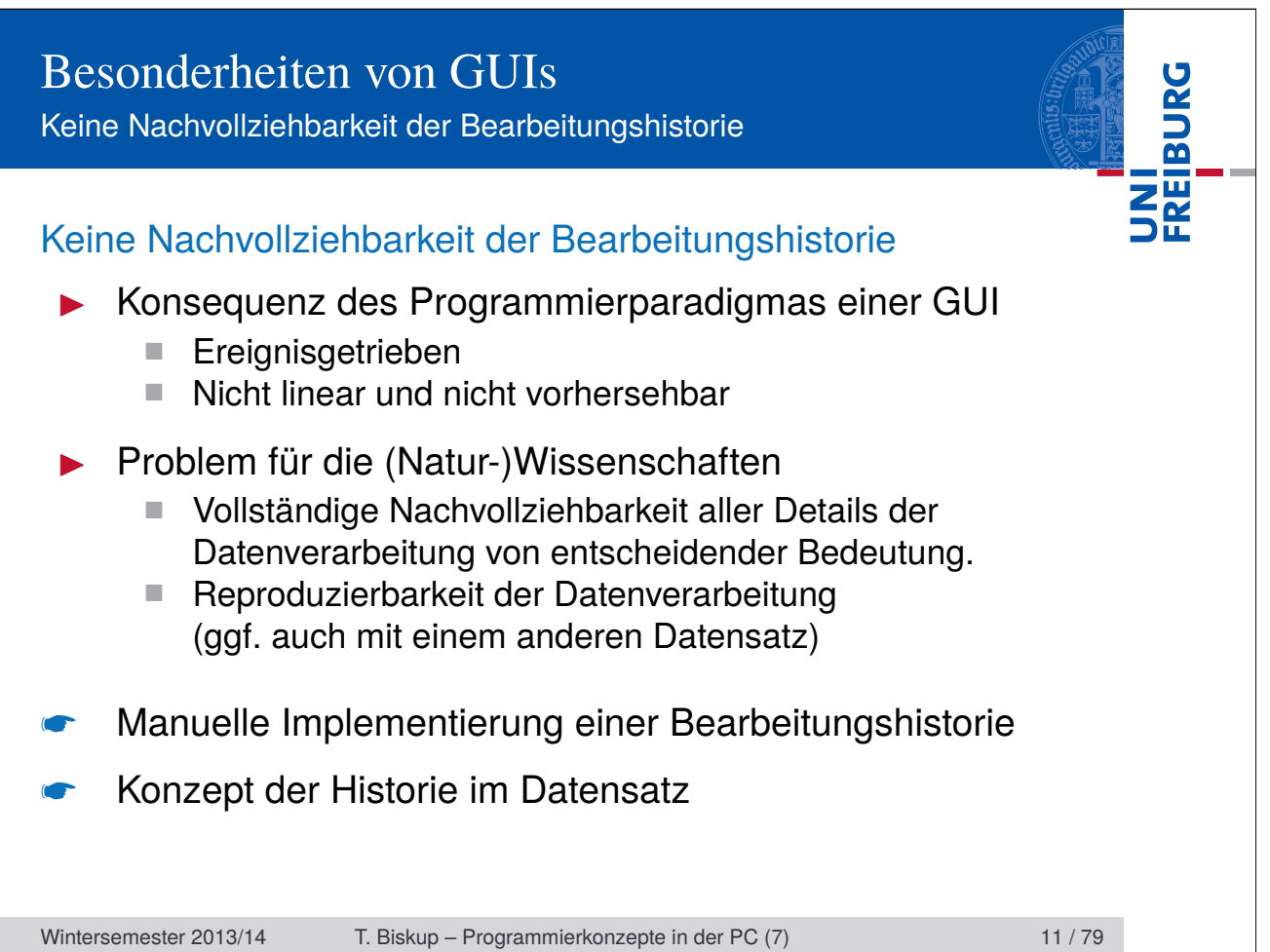

## UNI<br>FREIBURG Besonderheiten von GUIs Keine Nachvollziehbarkeit der Bearbeitungshistorie Historie – Dokumentation aller Verarbeitungsschritte  $\blacktriangleright$  Zielstellung ■ Nachvollziehbarkeit ■ Reproduzierbarkeit Felder für einen Eintrag ■ Name des Durchführenden Datum ■ Name und Version der verarbeitenden Routine ■ Version des zugrundeliegenden Programms (z.B. Matlab) Name und Version des Betriebssystems ■ ggf. sämtliche Eingabeparameter für die Routine ☛ Gewährleistet zusammen mit einer Versionsverwaltung (für den Code) die vollständige Reproduzierbarkeit. Wintersemester 2013/14 T. Biskup – Programmierkonzepte in der PC (7) 12 / 79

## Besonderheiten von GUIs Textbasierte vs. grafische Schnittstellen

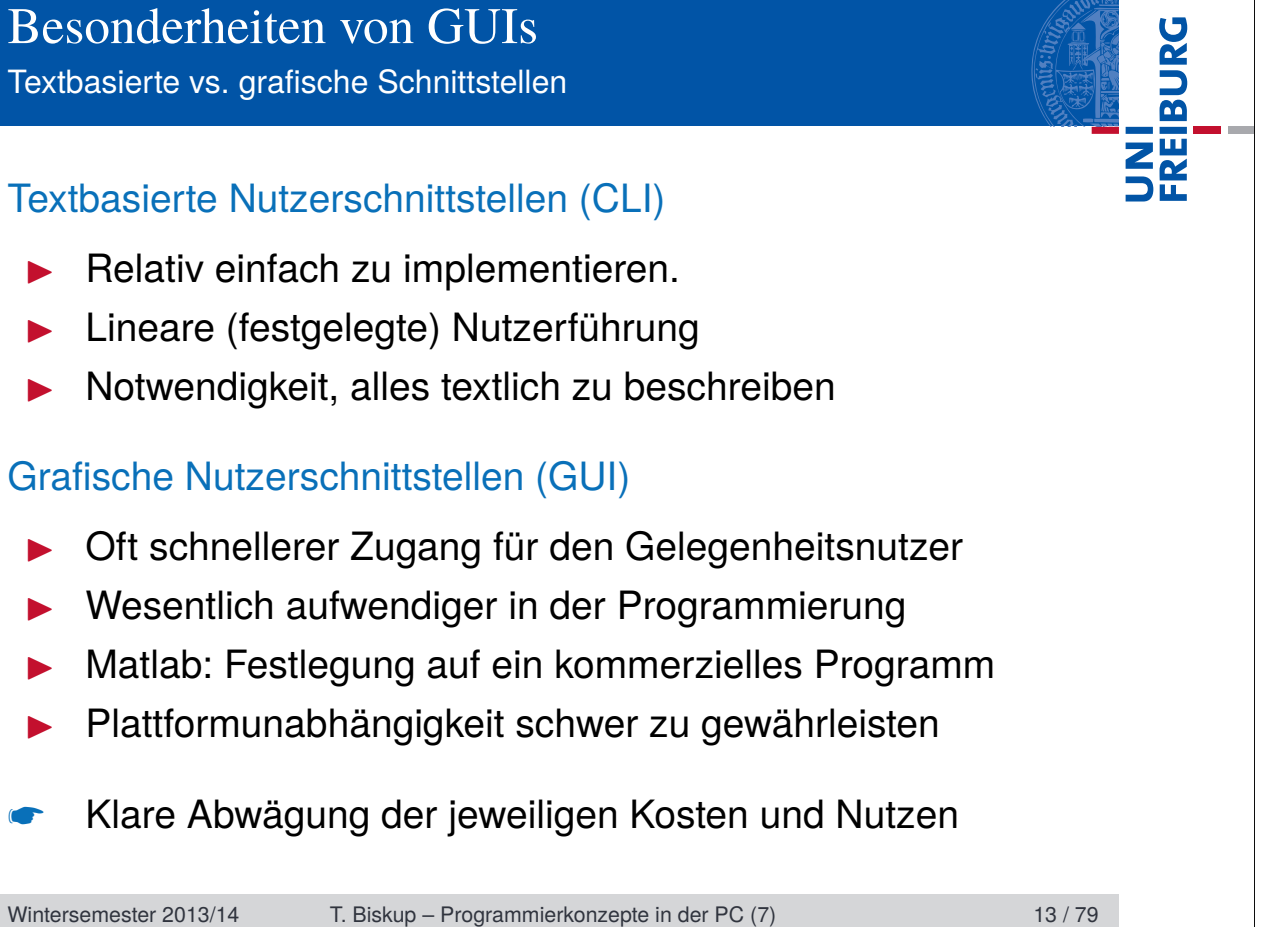

Einfache Grundelemente – vielfältige Kombinationsmöglichkeiten

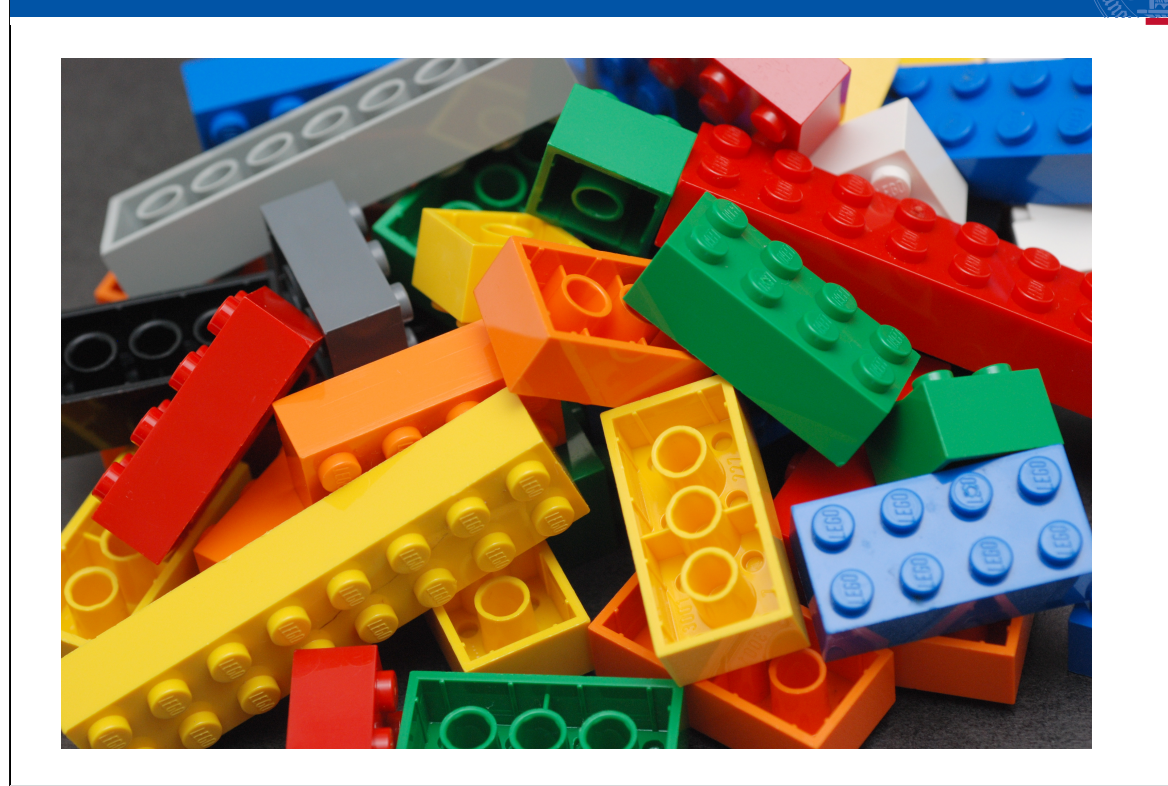

Wintersemester 2013/14 T. Biskup – Programmierkonzepte in der PC (7) 15 / 79

UNI<br>FREIBURG

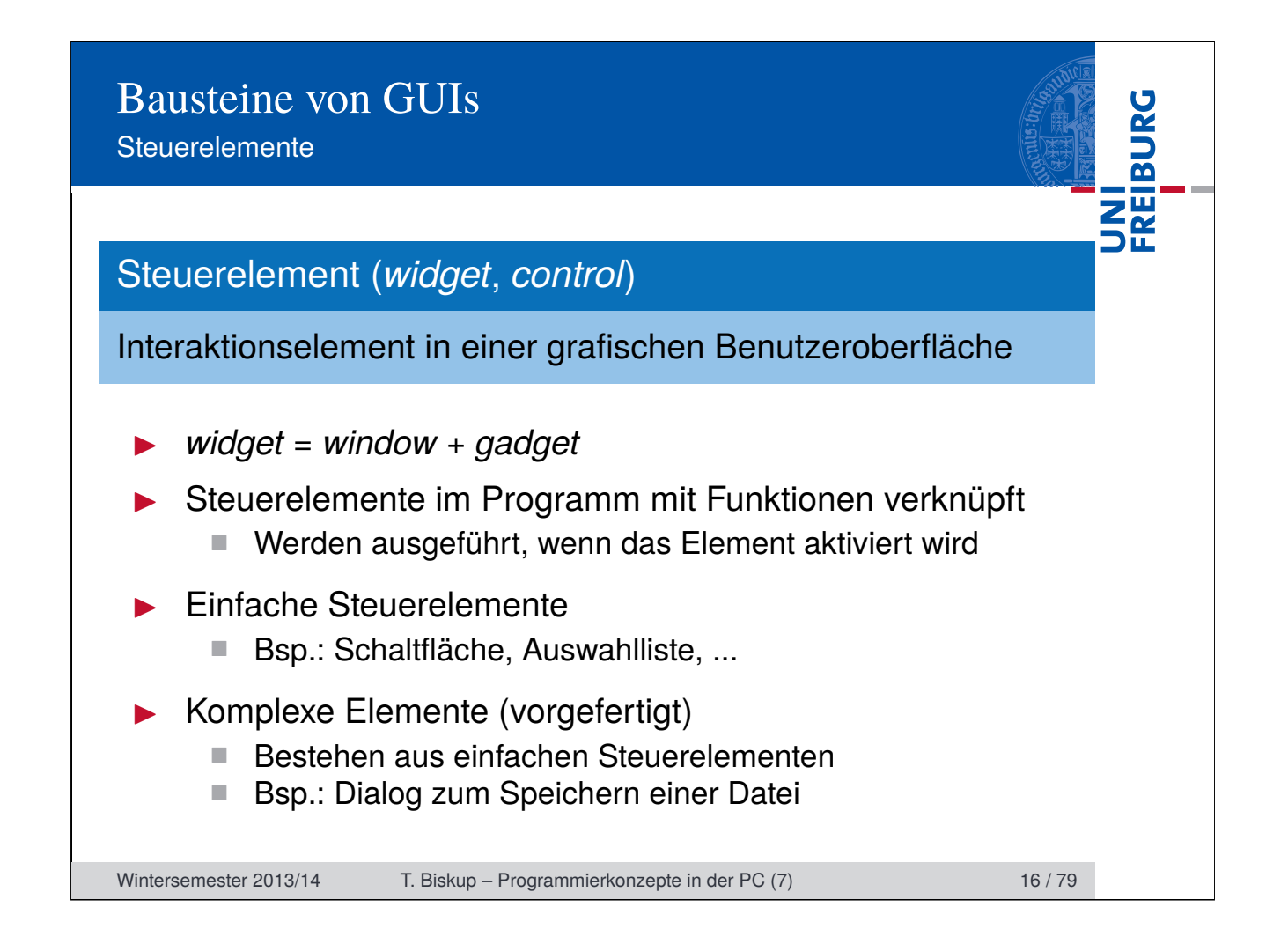

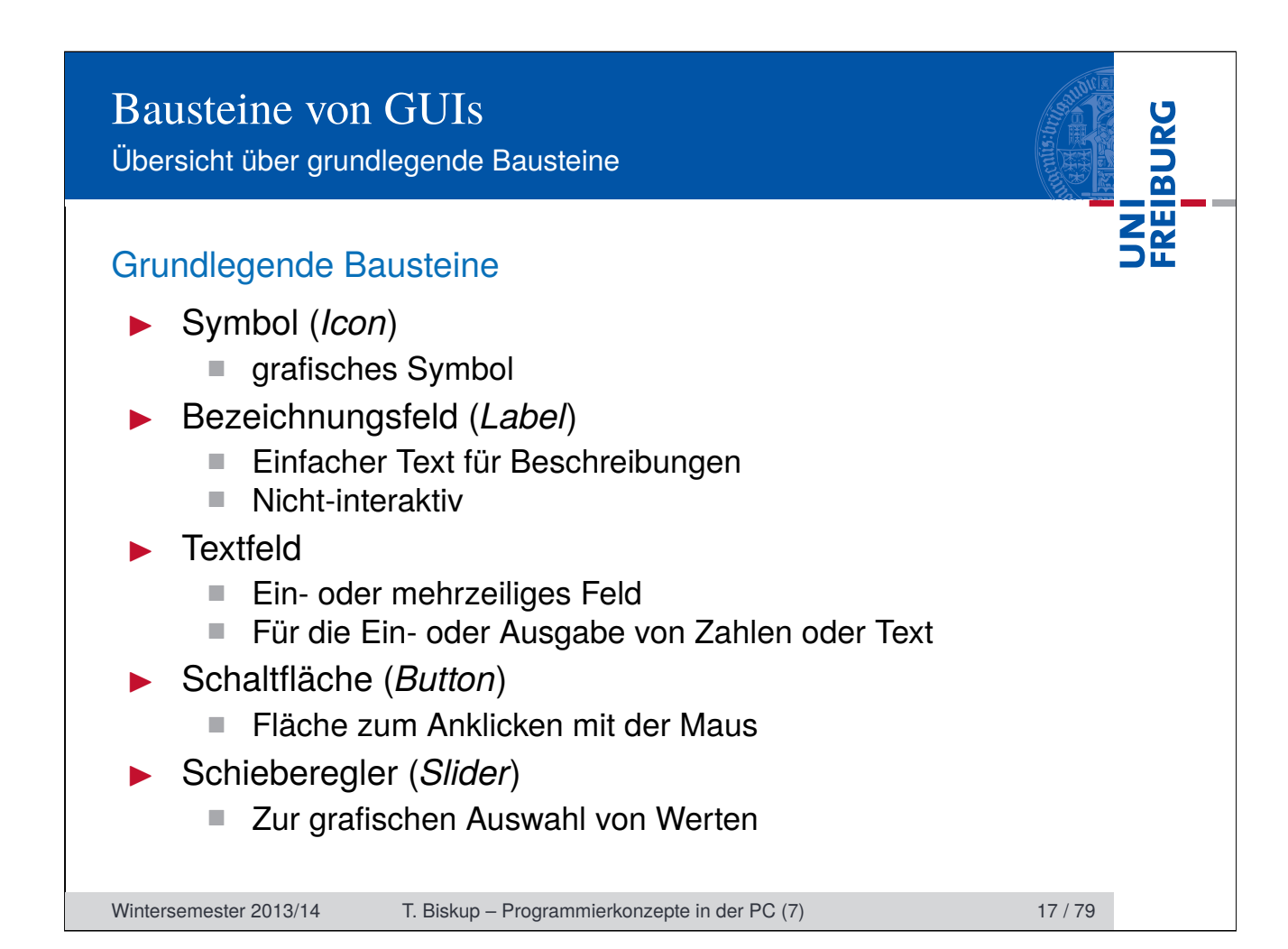

Übersicht über grundlegende Bausteine

#### Grundlegende Bausteine

- I Auswahlkästchen (*Checkbox*)
	- Zwei Zustände: gesetzt/nicht gesetzt
- I Optionsfeld (*Radiobutton*)
	- Auswahl (genau) einer Möglichkeit aus einer Gruppe

FREIBURG

- **In Listenfeld (Listbox)** 
	- mehrzeilig, zur Auswahl
- I Kombinationsfeld (*Combobox*)
	- Kombination aus Textfeld und Listenfeld
- I Dropdown-Listenfeld (*Dropdown-Liste*)
	- Kombination aus schreibgeschütztem Textfeld und ausklappbarer Auswahlliste
	- Textfeld kann nur einen der Einträge der Liste annehmen

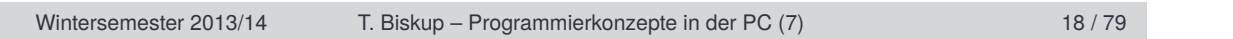

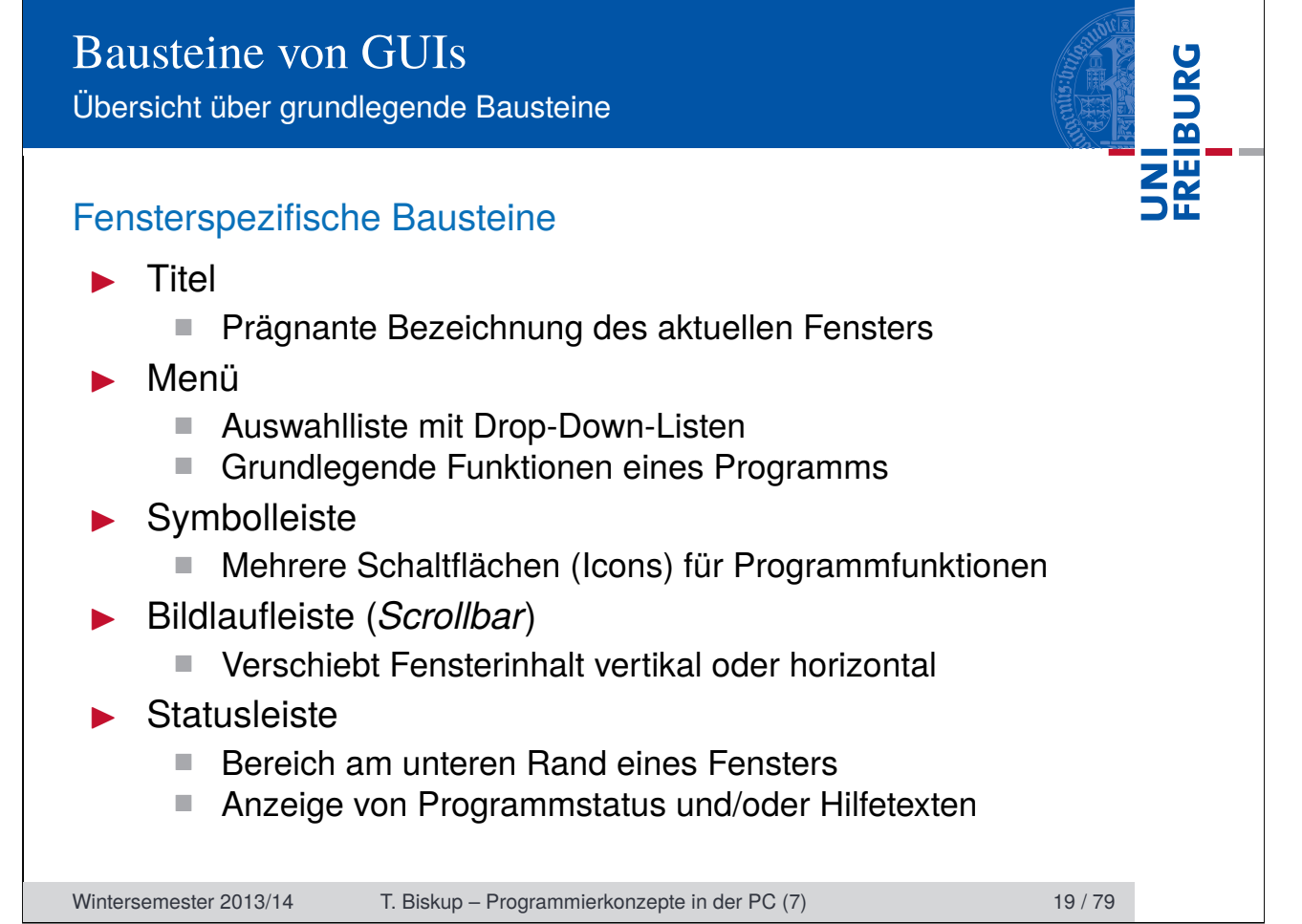

Übersicht über grundlegende Bausteine

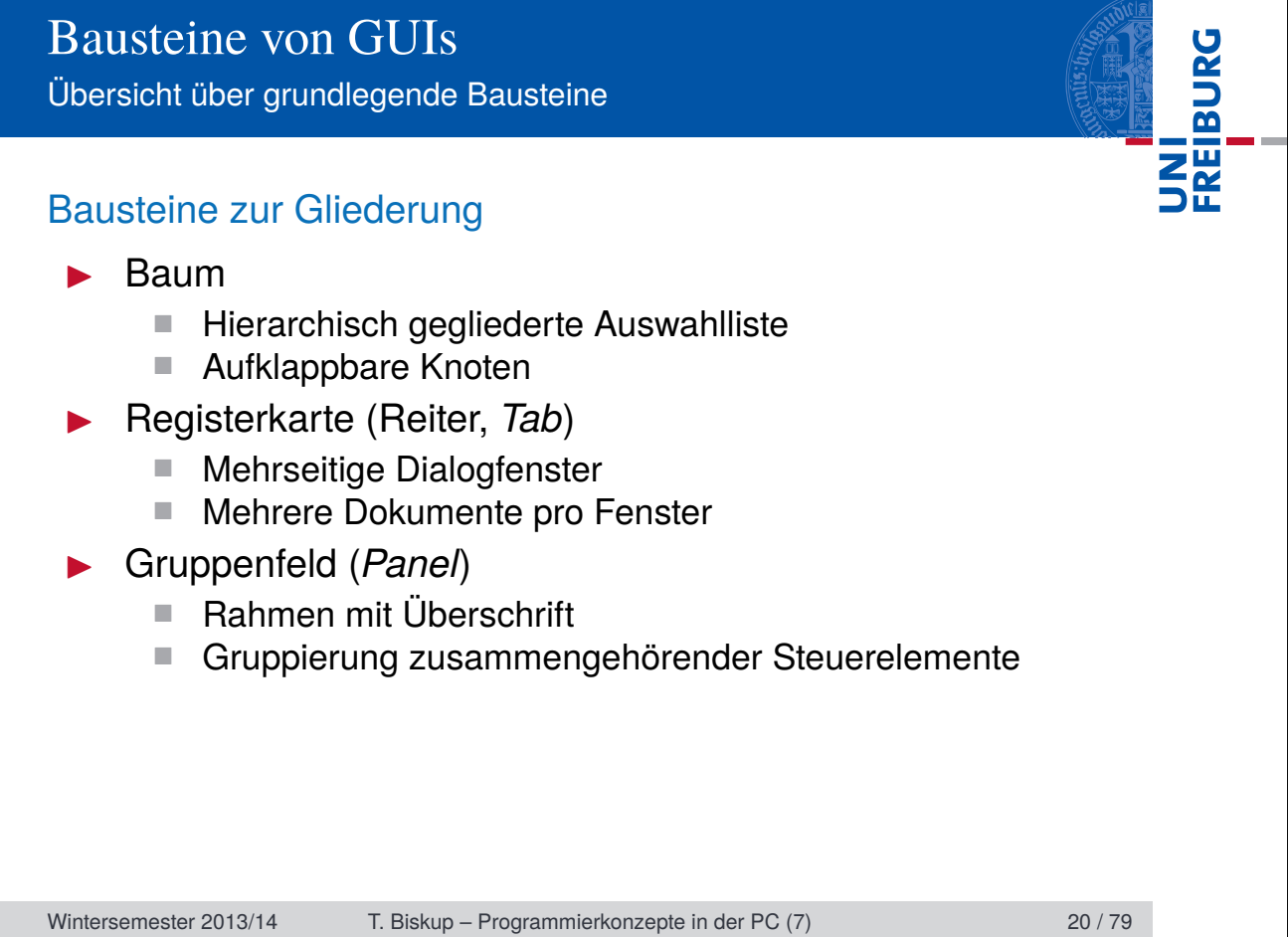

Übersicht über grundlegende Bausteine

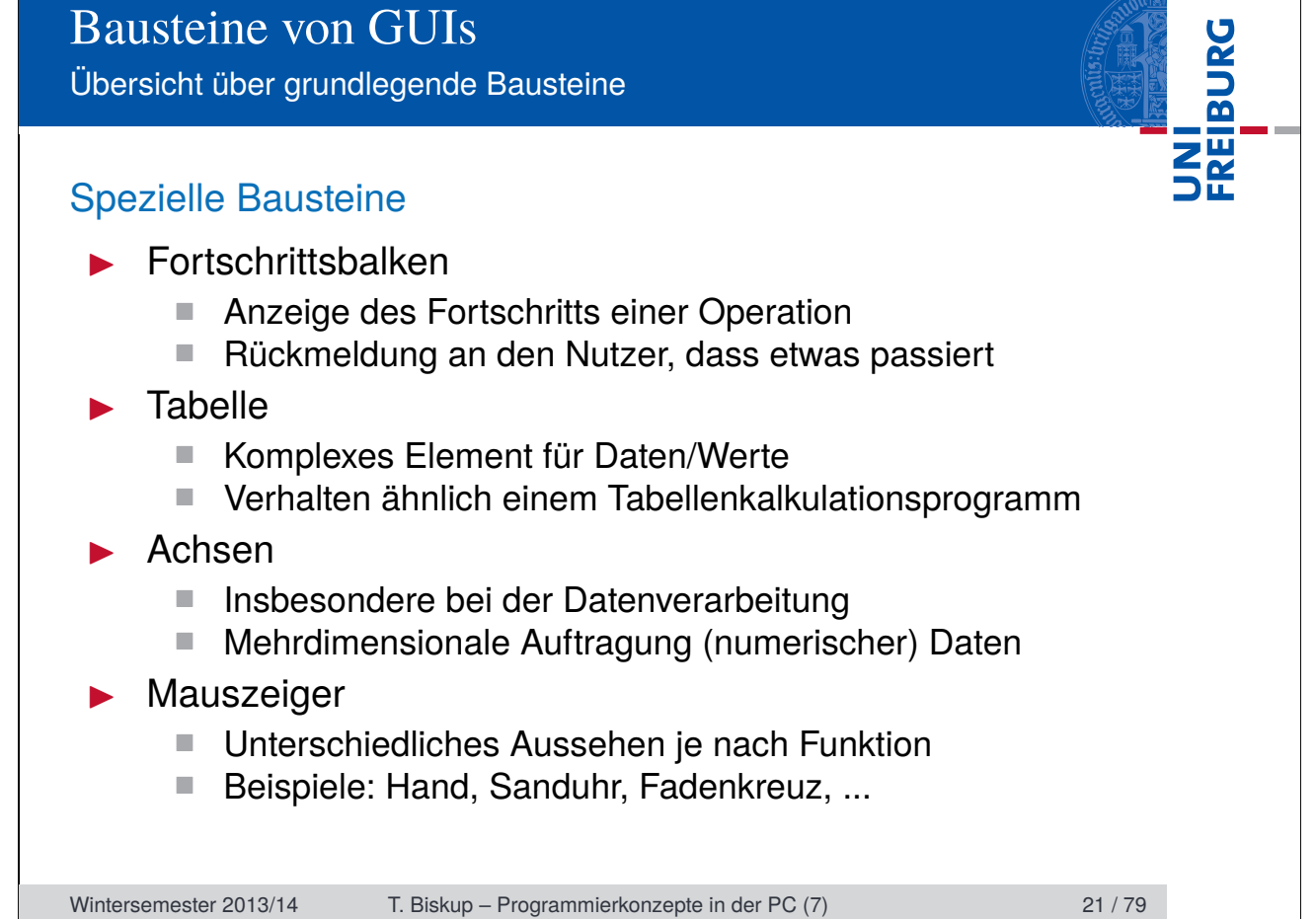

#### UNI<br>FREIBURG Bausteine von GUIs Übersicht über grundlegende Bausteine 圖 WindowTitle **ok** MenuWidget1 MenuWidget2 ToolbarButton V ToolbarCheckBox -<br>PanelCaption Panel SelectedTab OtherTab **RadioButton1** Item 1 UncheckedCheckBox Item 2 RadioButton2  $\nu$  Checked CheckBox Item 3 RadioButton3  $\Box$ InactiveCheckBox Item 4  $\bigcirc$  InactiveRadio Item 5 **Button** ÷. TextArea TextField ............. Item  $1$  $\overline{\phantom{0}}$ Wintersemester 2013/14 T. Biskup – Programmierkonzepte in der PC (7) 22 / 79

#### **Eigenschaften**

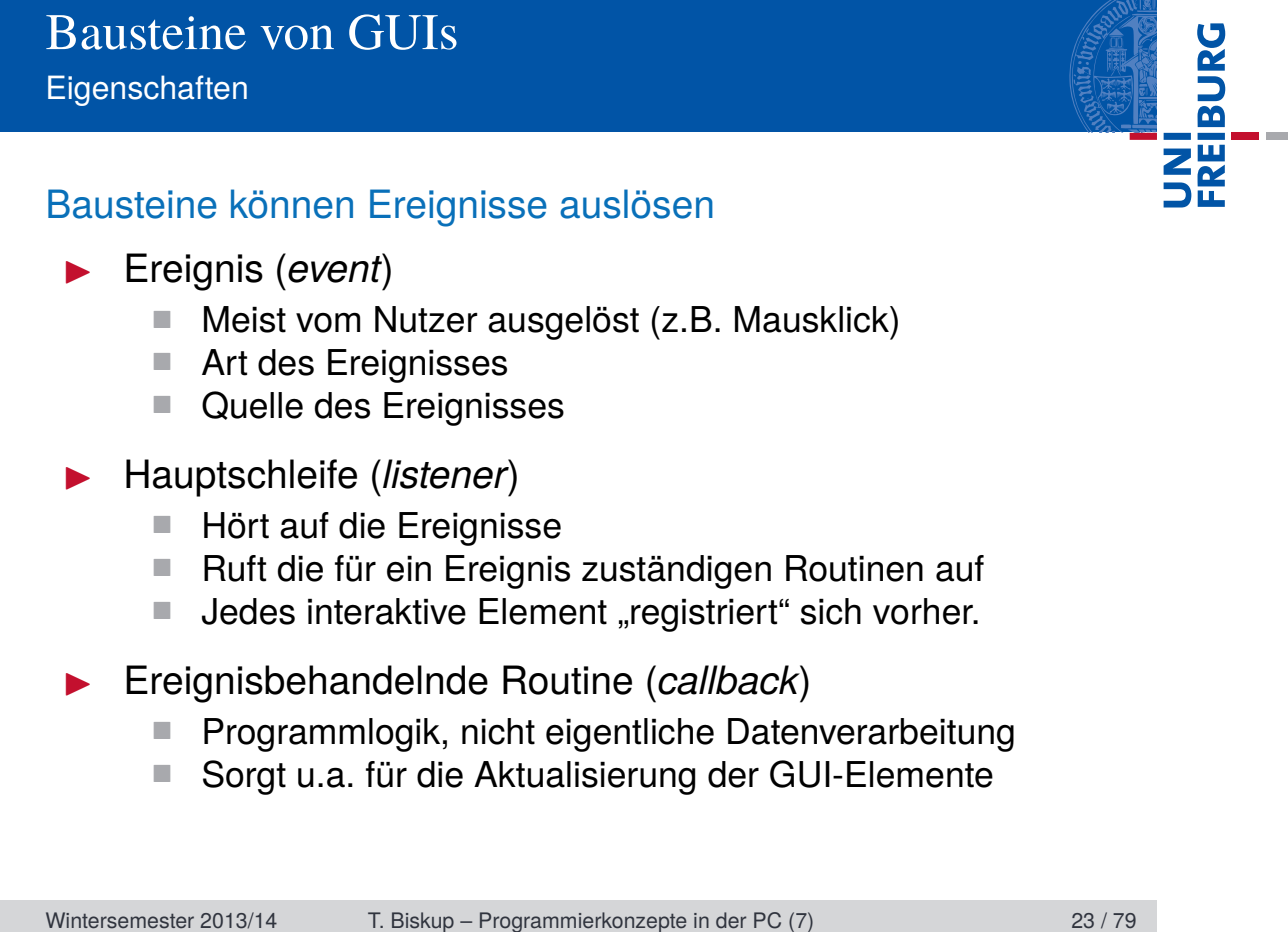

## Eigenschaften

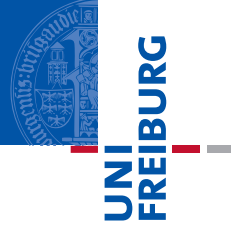

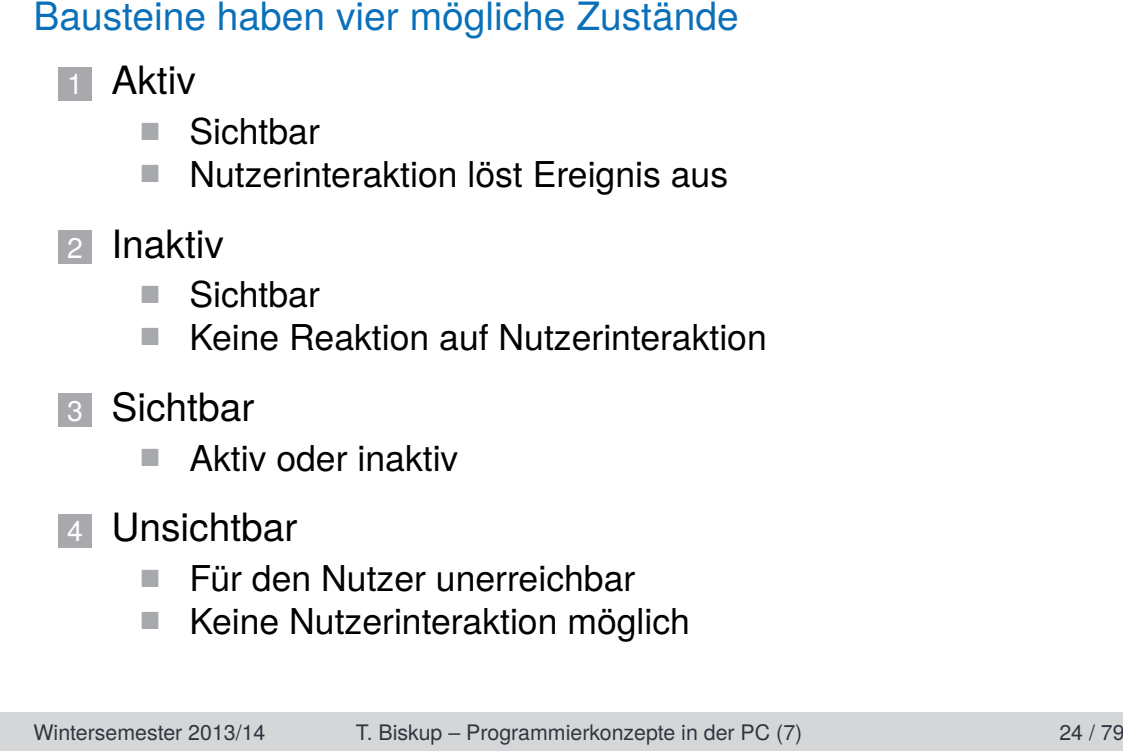

Grundkonzepte und "Best Practices"

#### Best Practice

Bewährte, optimale bzw. vorbildliche Methoden, Praktiken oder Vorgehensweisen; unverbindliche Empfehlung

UNI<br>Freiburg

- **I** Qualität ist kontextabhängig
	- Kultur, Prägung, Erfahrung, ...
	- Konkrete Aufgabe
- **Grundkonzepte** 
	- Haben sich in mehr als einem Kontext bewährt
	- Können vor manchen Stolperfallen bewahren
- ☛ Von anderen lernen, ohne sich (zu sehr) einzuschränken

Wintersemester 2013/14 T. Biskup – Programmierkonzepte in der PC (7) 27 / 79

Grundkonzepte und "Best Practices"

#### Bewährtes vs. Innovation

- "Best/good practices" sind nie "State of the art".
- I Abwägung zwischen Bewährtem und neuen Lösungen

#### Zwei Sichtweisen auf eine GUI

- **1 Anwendersicht** 
	- Oberfläche ist "Mittel zum Zweck"
	- Ergonomie ("Benutzerfreundlichkeit") steht im Mittelpunkt

UNI<br>Freiburg

#### **2** Entwicklersicht

- Robuster, modularer, wiederverwertbarer Code
- Einfach zu pflegen und zu erweitern

#### ☛ Beide Sichtweisen werden nachfolgend vorgestellt.

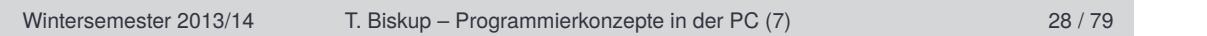

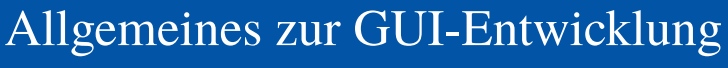

Grundkonzepte und "Best Practices"

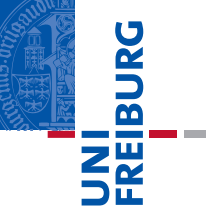

Berücksichtigung ergonomischer Grundsätze bei Software

**Empfehlungen in der Norm DIN EN ISO 9241 geregelt** 

Grundsätze der Dialoggestaltung nach DIN EN ISO 9241-110

- **1** Aufgabenangemessenheit
- 2 Selbstbeschreibungsfähigkeit
- 3 Steuerbarkeit
- 4 Erwartungskonformität
- **5** Fehlertoleranz
- 6 Individualisierbarkeit
- 7 Lernförderlichkeit

Wintersemester 2013/14 T. Biskup – Programmierkonzepte in der PC (7) 29 / 79

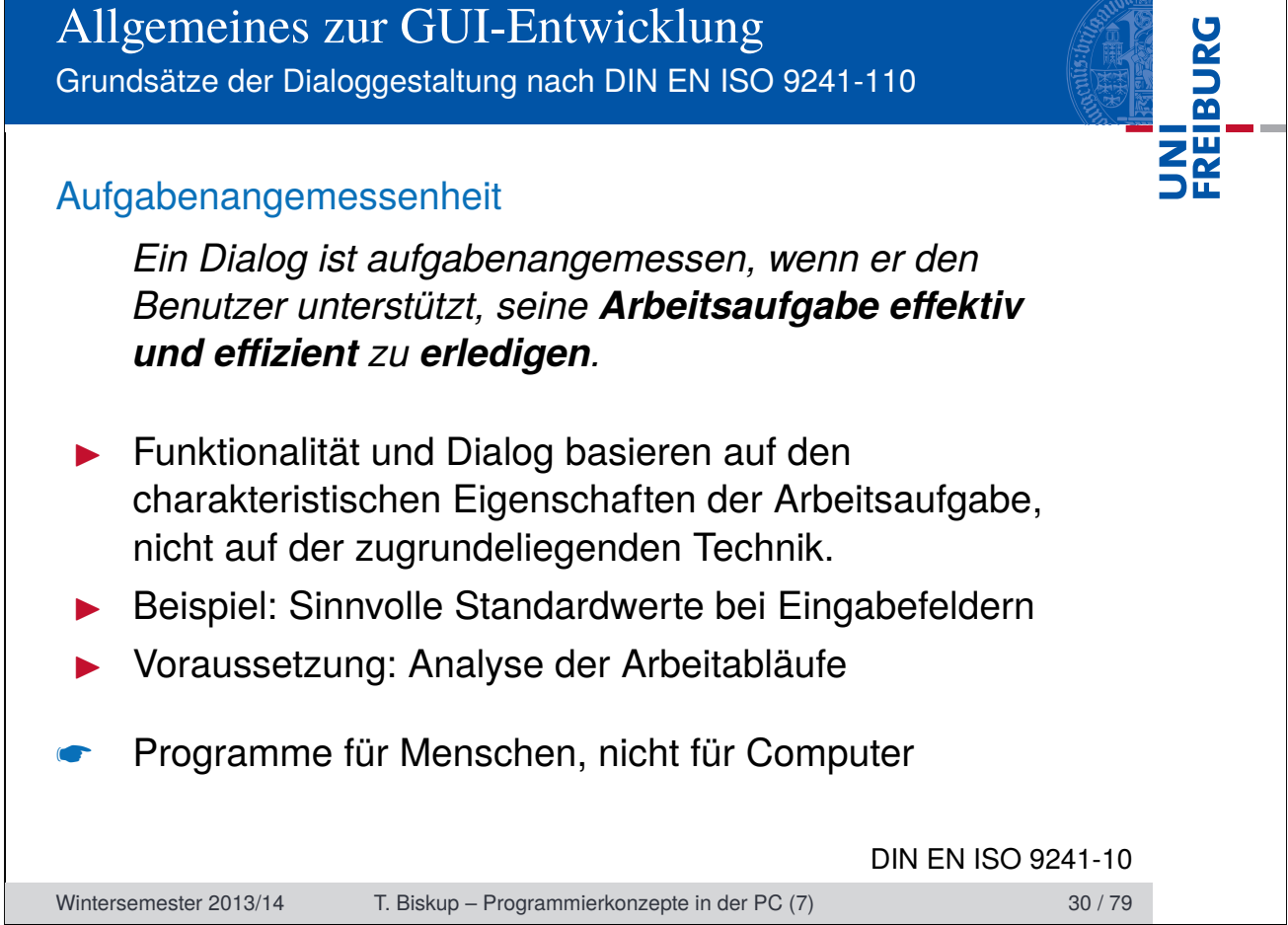

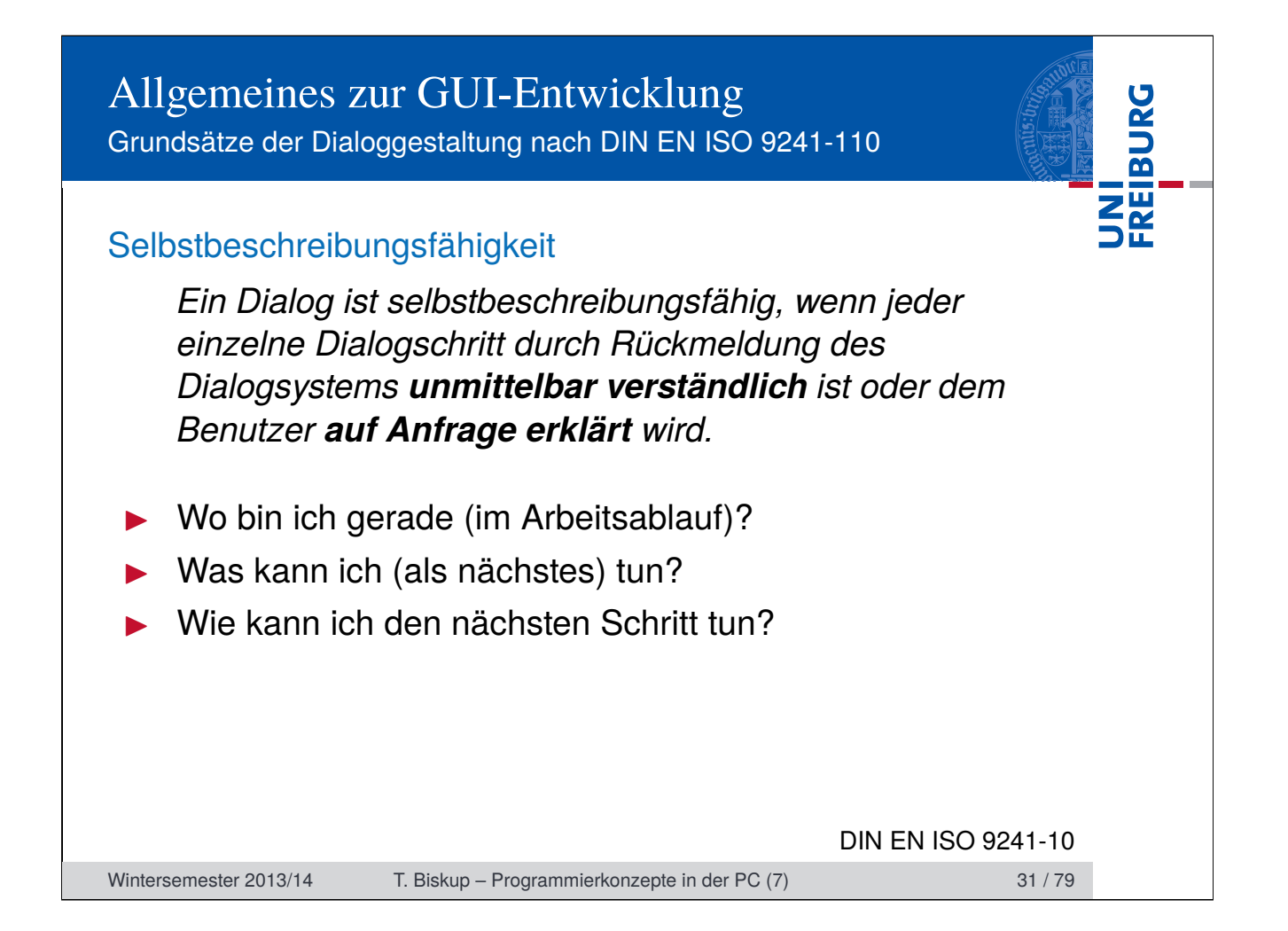

## Allgemeines zur GUI-Entwicklung Grundsätze der Dialoggestaltung nach DIN EN ISO 9241-110

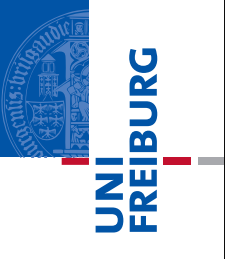

#### **Steuerbarkeit**

*Ein Dialog ist steuerbar, wenn der Benutzer in der Lage ist, den Dialogablauf zu starten sowie seine Richtung und Geschwindigkeit zu beeinflussen, bis das Ziel erreicht ist.*

#### **Beispiele**

- Aktueller Schritt kann abgebrochen werden.
- Letzter Schritt kann rückgängig gemacht werden.
- Auswahl mehrerer Optionen für den nächsten Schritt

☛ Nutzer zumindest das Gefühl der Kontrolle vermitteln

DIN EN ISO 9241-10

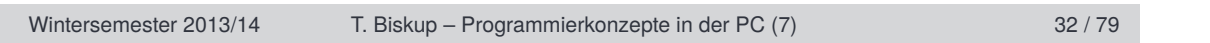

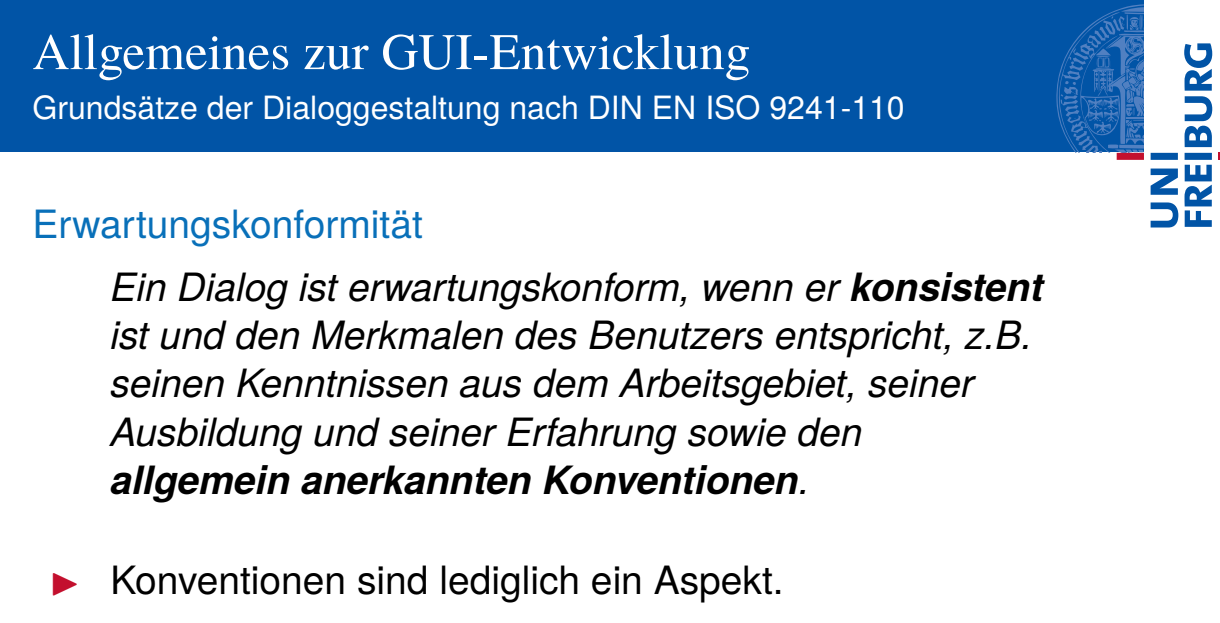

- Konsistenz erhöht grundsätzlich die Vorhersehbarkeit.
- $\blacktriangleright$  Beispiele
	- Identische Tastenkürzel in allen Fenstern
	- Tabulatorreihenfolge entspricht dem Arbeitsablauf

DIN EN ISO 9241-10

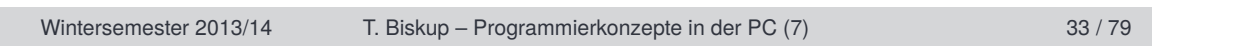

## Allgemeines zur GUI-Entwicklung Grundsätze der Dialoggestaltung nach DIN EN ISO 9241-110

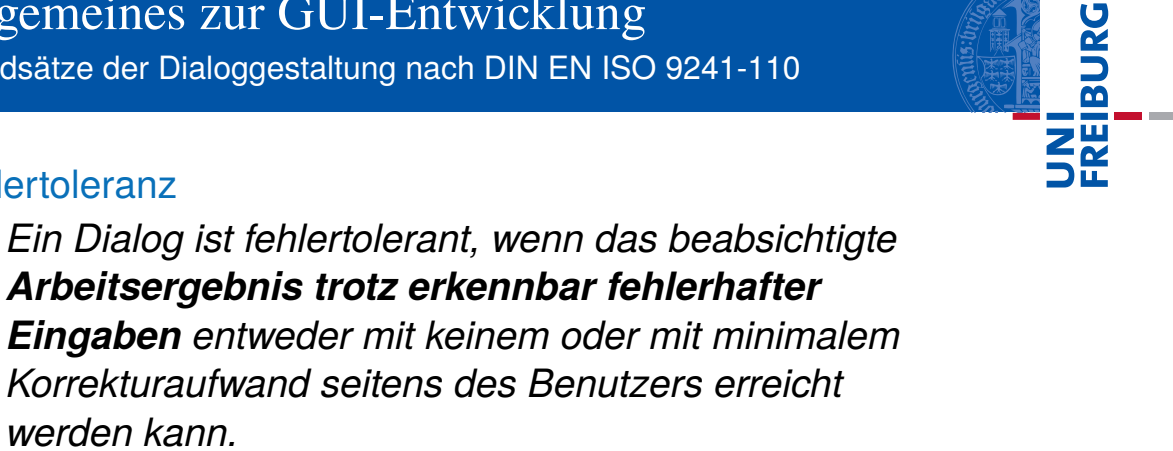

#### **Fehlertoleranz**

*Arbeitsergebnis trotz erkennbar fehlerhafter Eingaben entweder mit keinem oder mit minimalem Korrekturaufwand seitens des Benutzers erreicht werden kann.*

#### $\blacktriangleright$  Beispiel

■ Überprüfung von Nutzereingaben und Rückmeldung bei Falscheingabe

#### Voraussetzungen

- Robuster Code
- Verständliche und korrekte Fehler-/Warnmeldungen

DIN EN ISO 9241-10

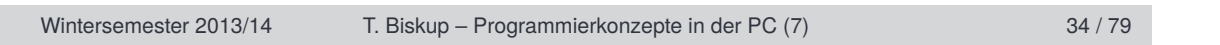

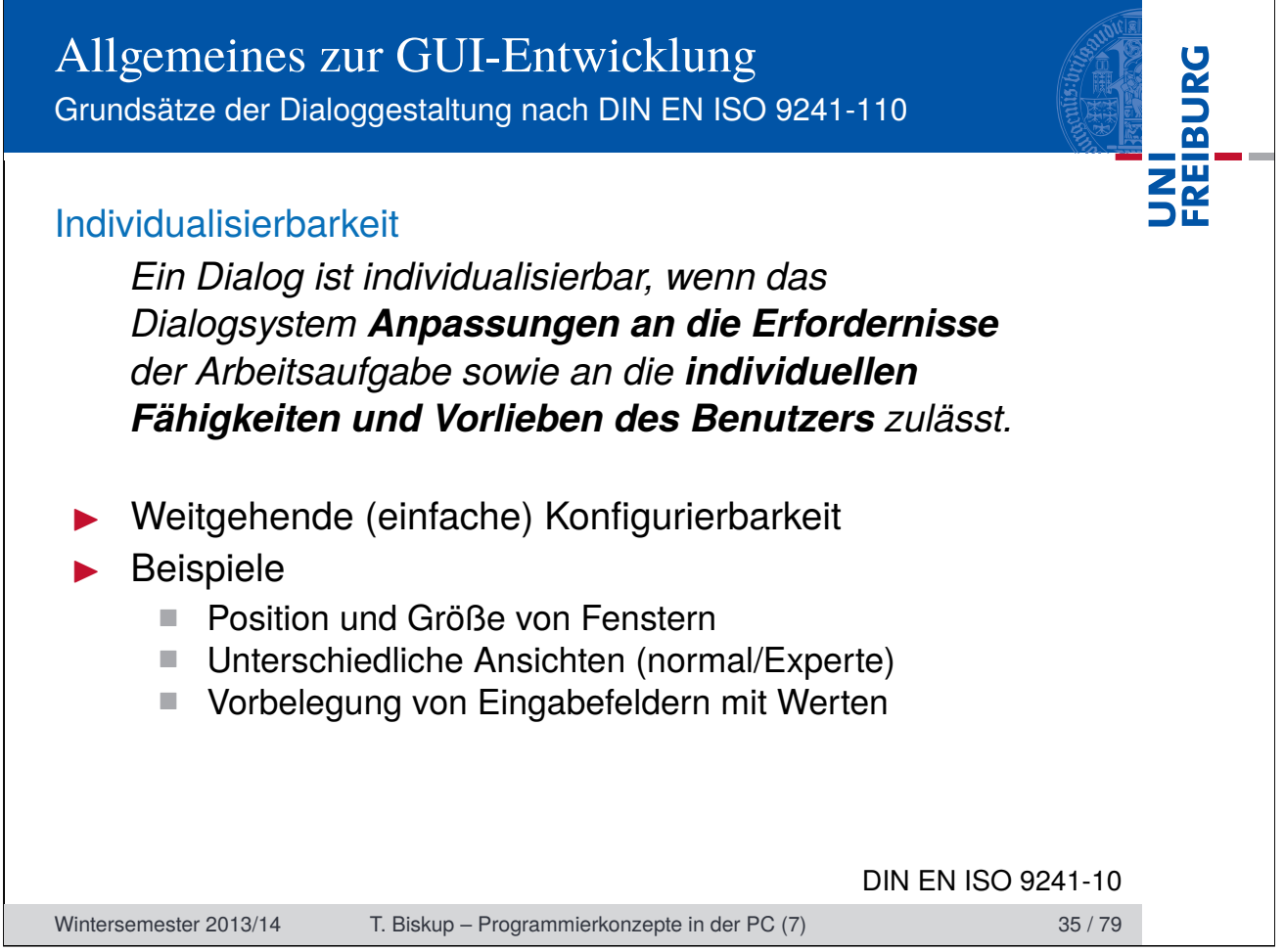

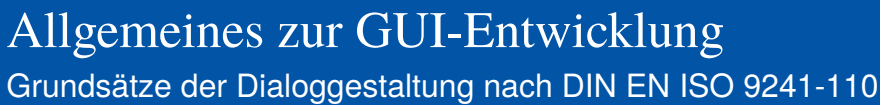

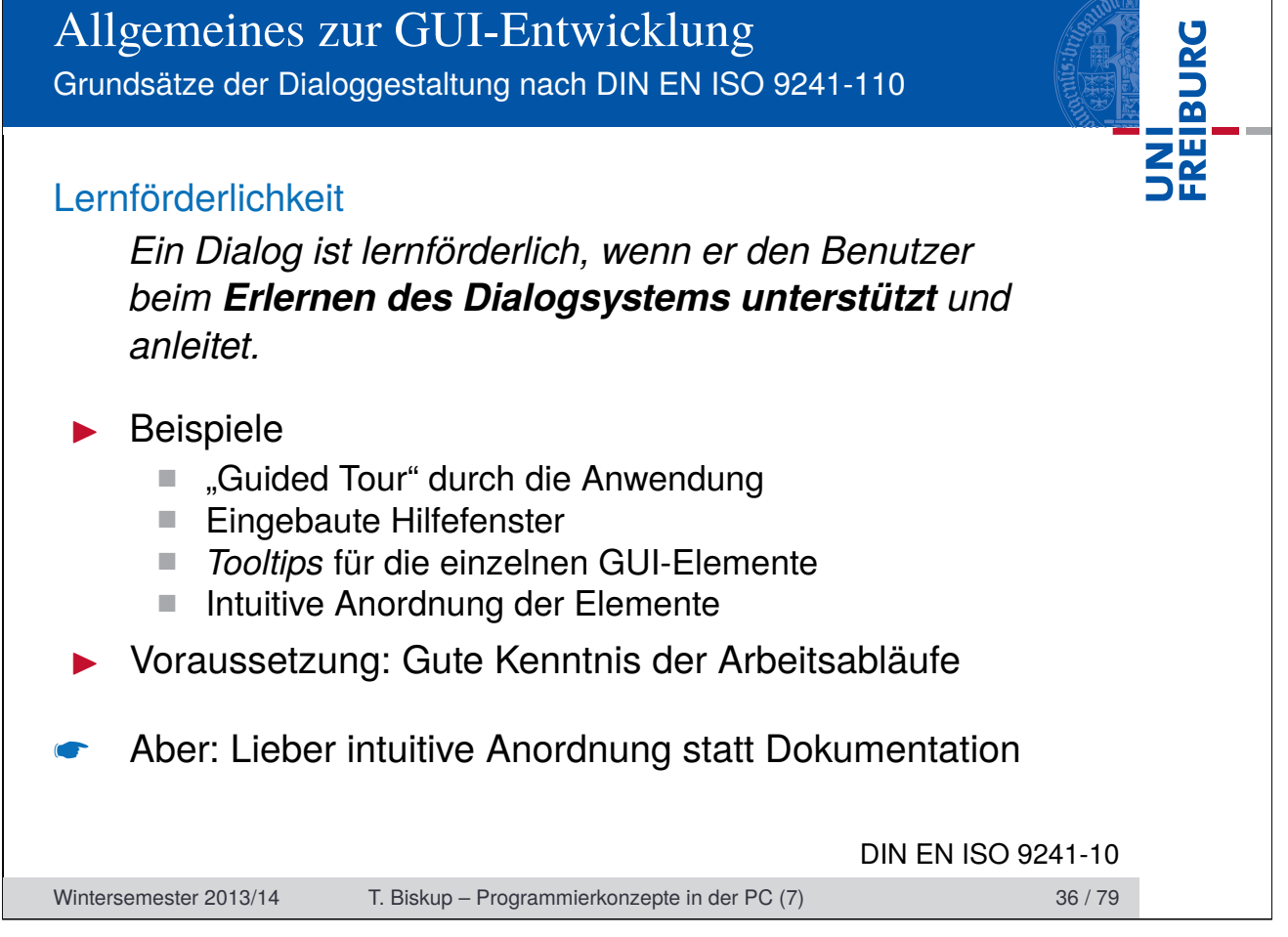

Grundkonzepte und "Best Practices"

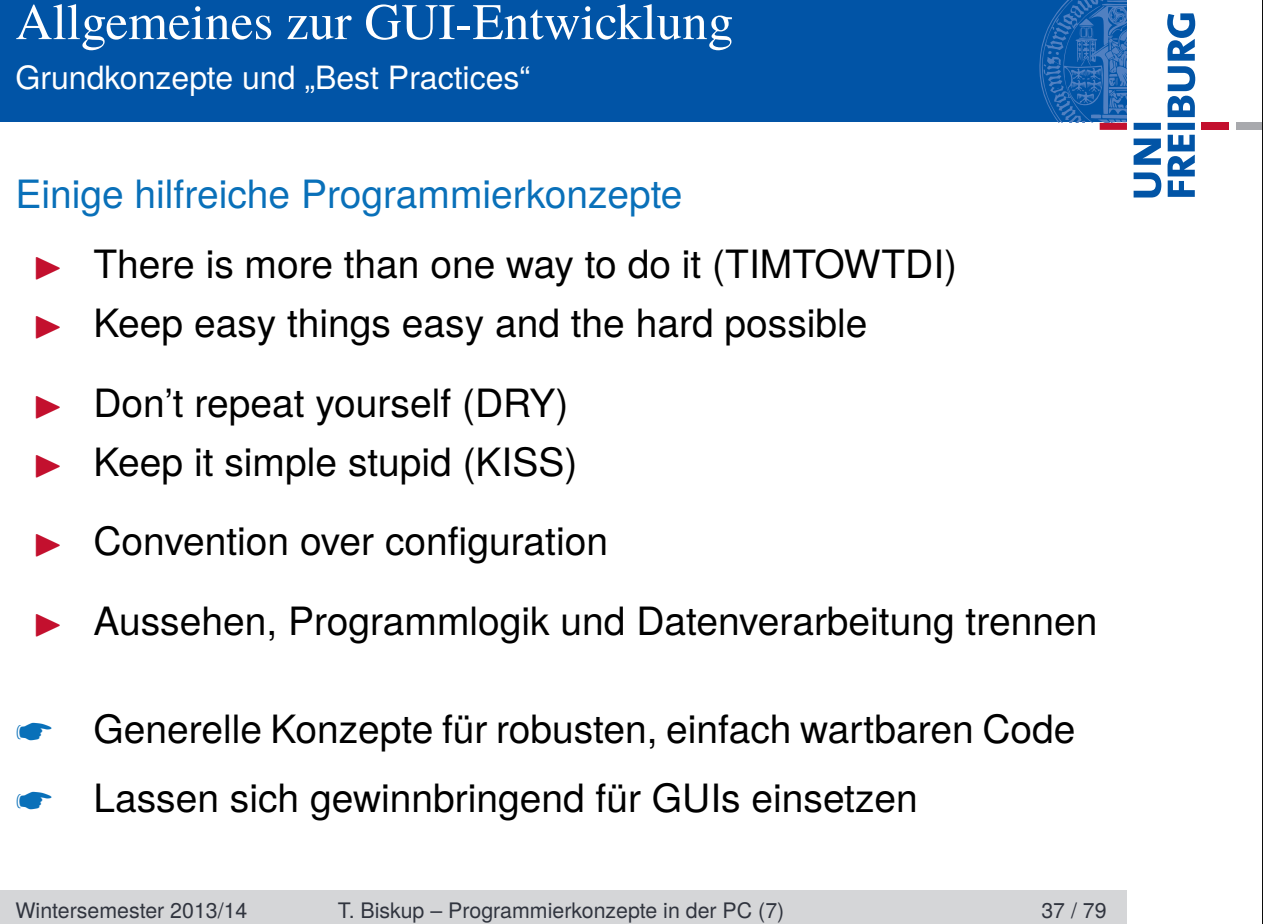

Grundkonzepte und "Best Practices"

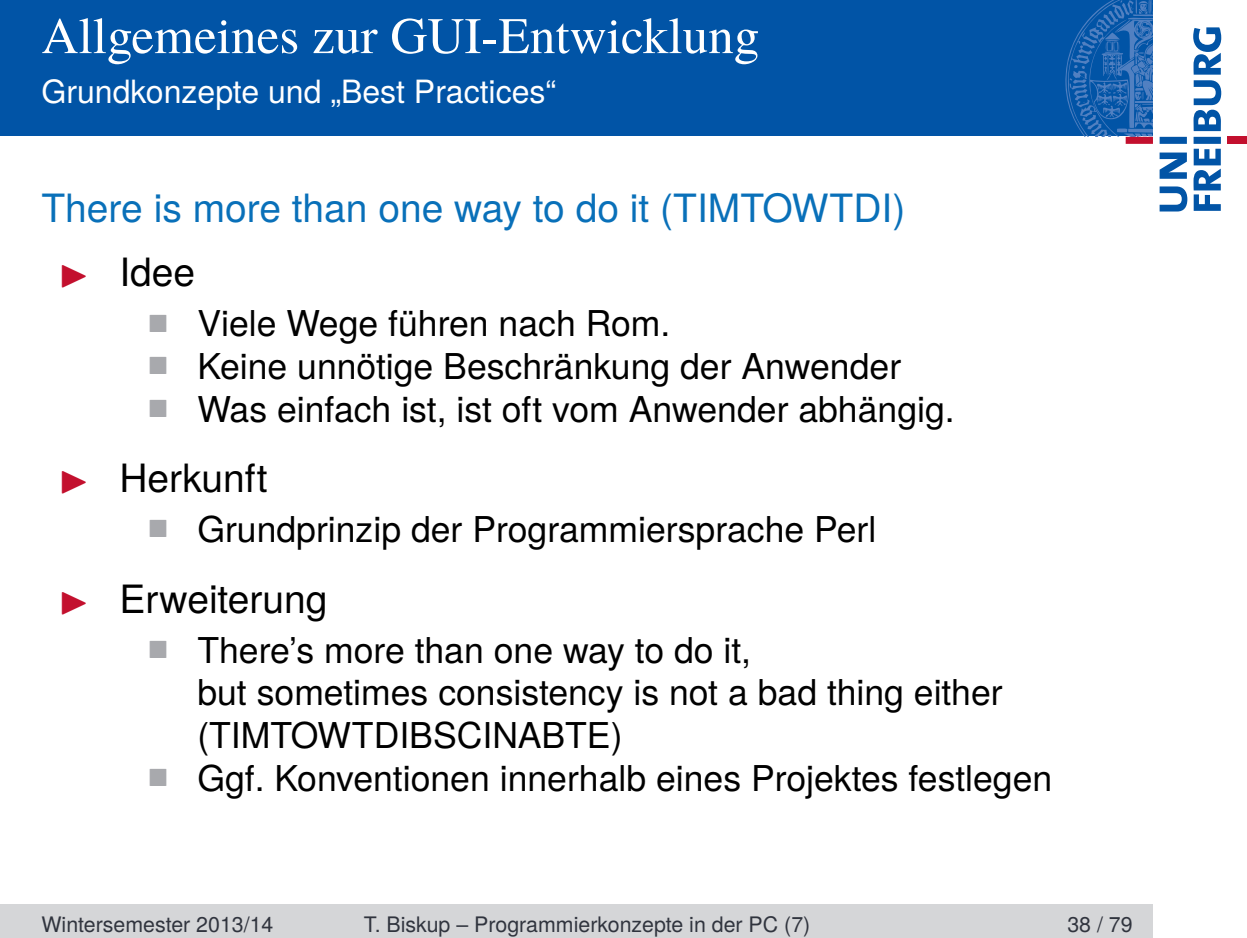

Grundkonzepte und "Best Practices"

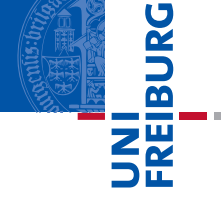

## Keep easy things easy and the hard possible Einfache Dinge einfach halten ■ "Einfach" ist ein dehnbarer Begriff. ■ Ziel: Intuitive Verständlichkeit, Offensichtlichkeit **Programm schnell in Grundzügen bedienbar** Schwierige Dinge ermöglichen ■ Keine Einschränkung der Freiheiten des Nutzers Die Realität ist häufig komplex. I Balance zwischen Bequemlichkeit und Freiheit **Entscheidung letztlich immer subjektiv** ■ Einfache/häufige Abläufe prominent platzieren Modularität hilft bei komplexen oder unvorhergesehenen Abläufen Wintersemester 2013/14 T. Biskup – Programmierkonzepte in der PC (7) 39 / 79
Grundkonzepte und "Best Practices"

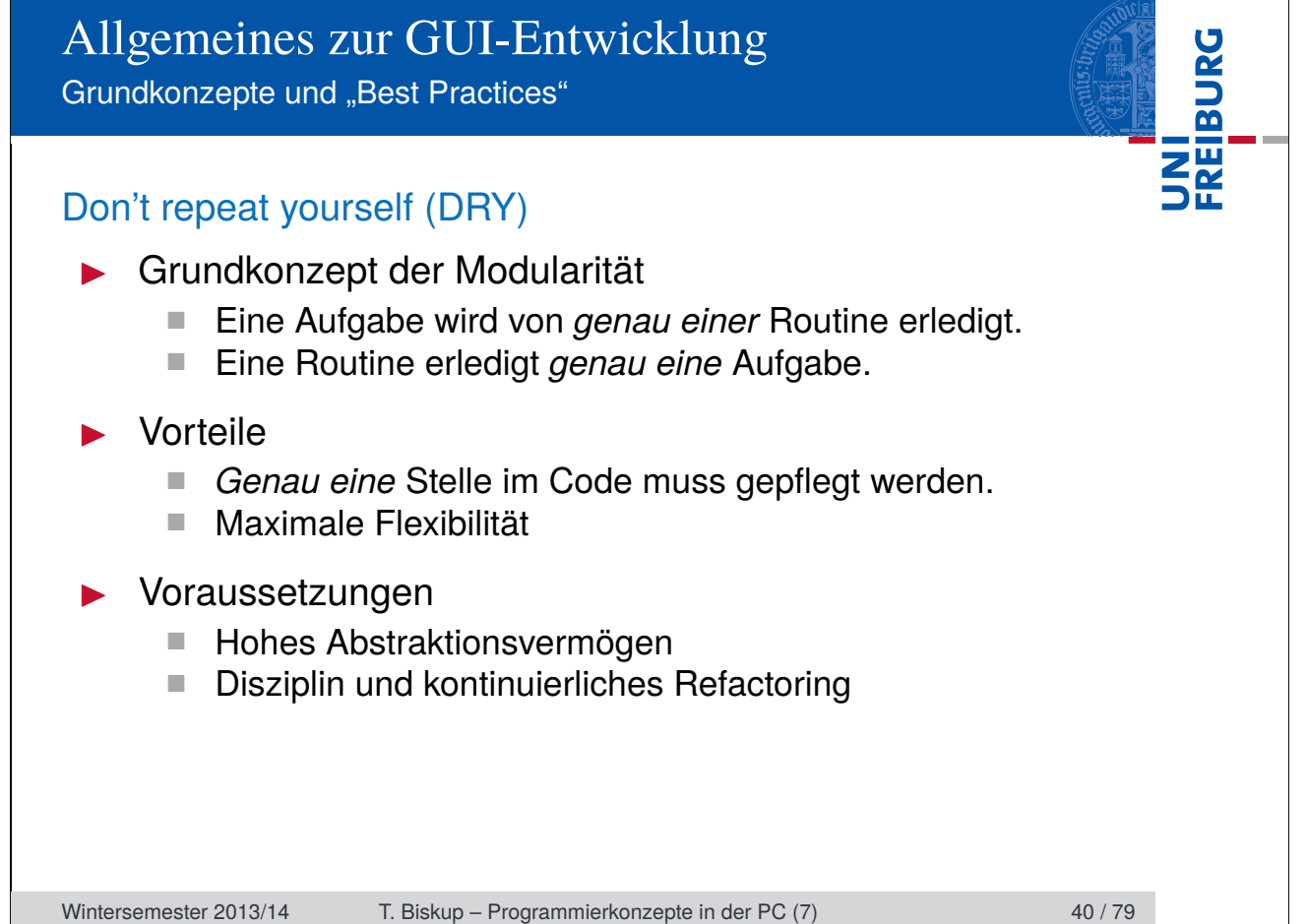

Grundkonzepte und "Best Practices"

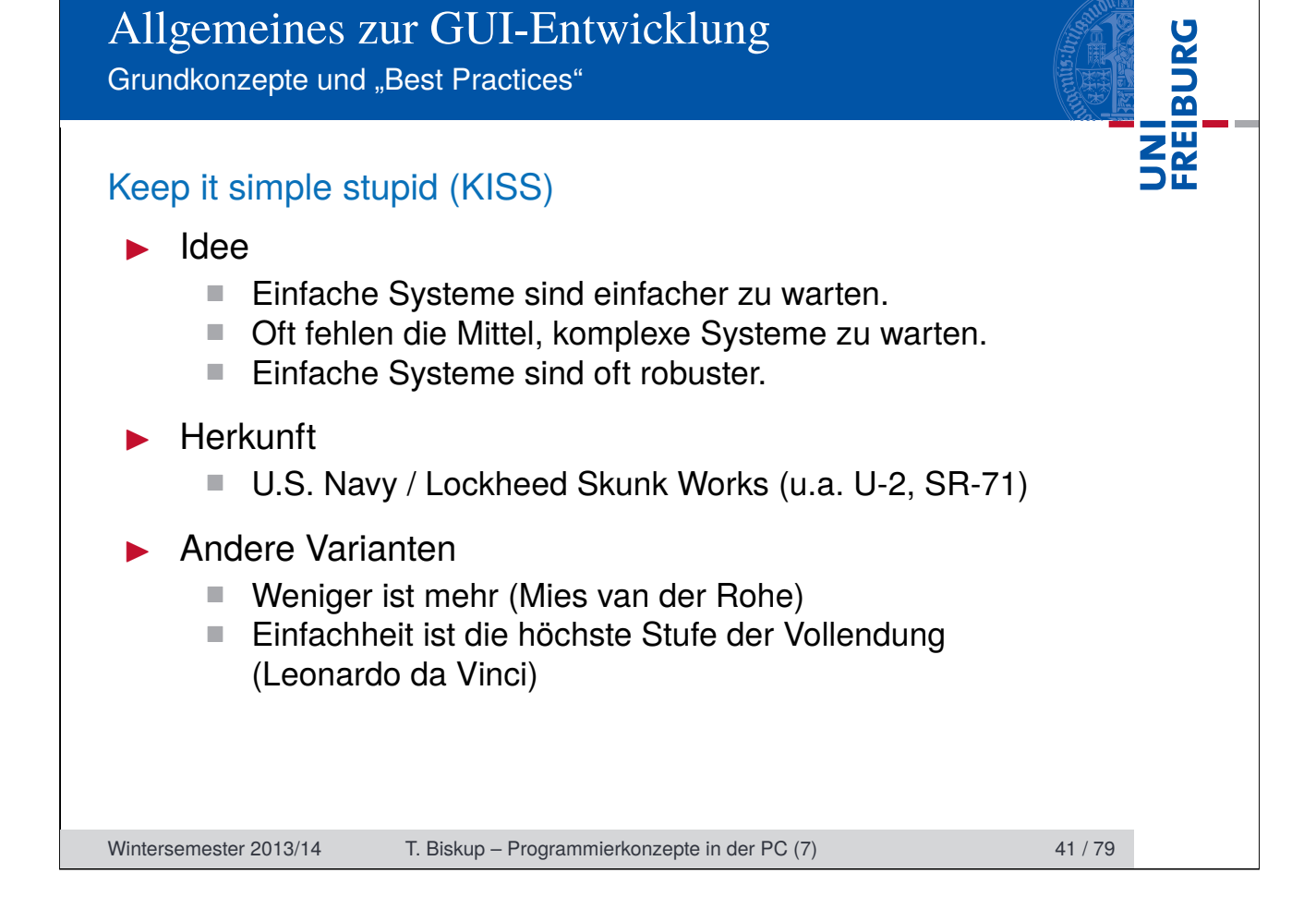

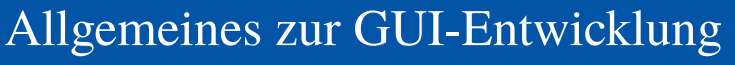

Grundkonzepte und "Best Practices"

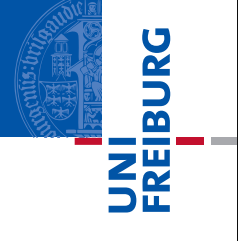

### Convention over configuration

#### **I**dee

- Vermeidung der Notwendigkeit komplexer Konfiguration
- Sinnvolle Voreinstellungen, die sich ggf. ändern lassen

#### Voraussetzungen

- Gute Kenntnis der Anforderungen und Gegebenheiten (Was ist im gegebenen Kontext "sinnvoll"?)
- Dokumentation der Konventionen
- Konsequente Einhaltung und Umsetzung
- Abgrenzung
	- Schließt Konfigurationsmöglichkeiten keinesfalls aus
	- Konventionen nicht notwendigerweise statisch

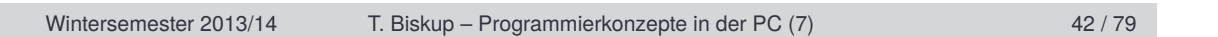

Grundkonzepte und "Best Practices"

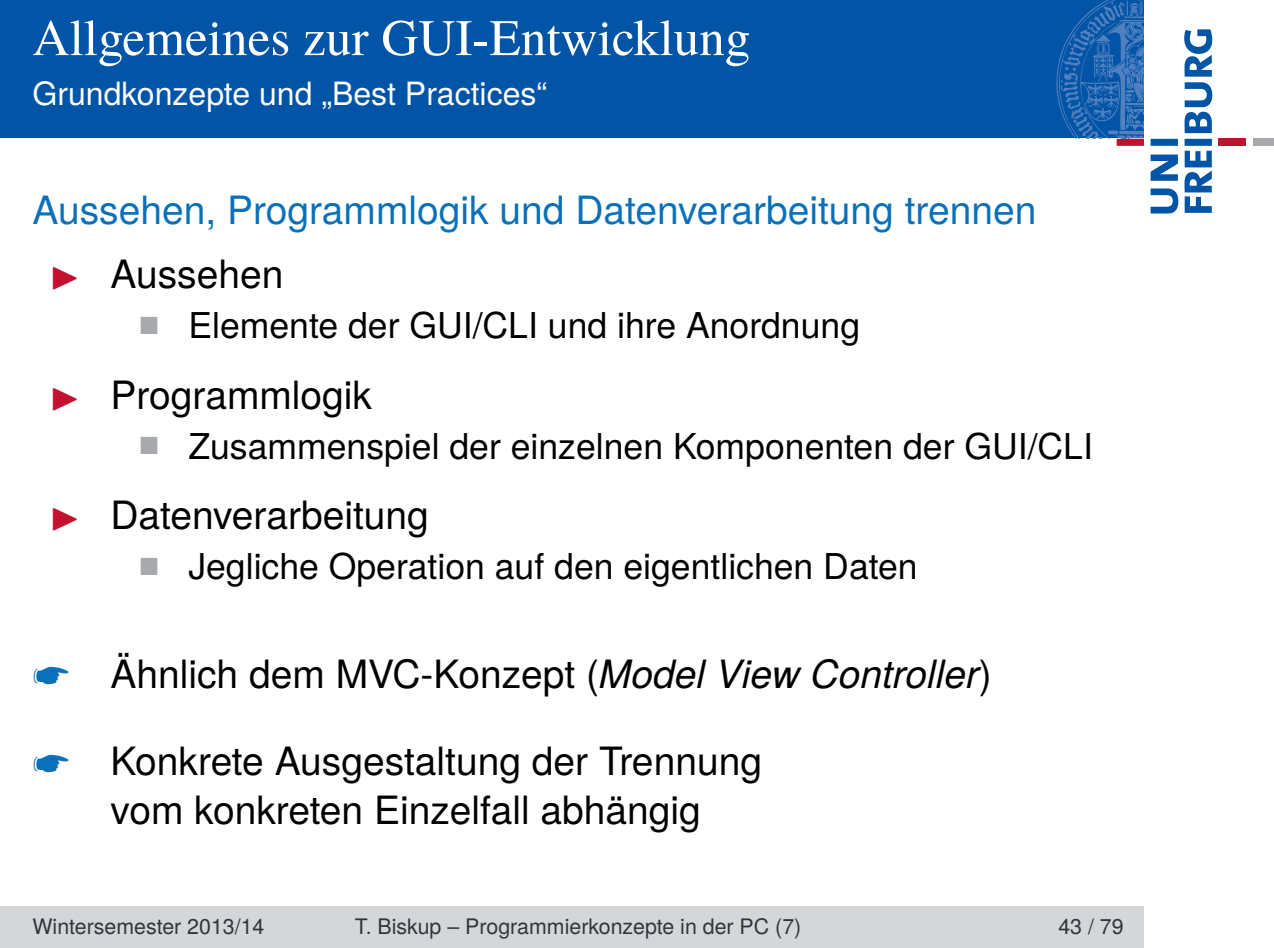

Grundkonzepte und "Best Practices"

### Gründe für die Trennung

- **Modularität** 
	- Eine Aufgabe, eine Routine (Übersichtlichkeit)

UNI<br>Freiburg

- Wiederverwertbarkeit, Wartbarkeit
- **Nachvollziehbarkeit** 
	- Historie, Versionsnummer der Toolbox, VCS
	- Datenverarbeitung ohne GUI nachvollziehbar
- **Automatisierbarkeit** 
	- Abläufe skriptbar
- Unabhängigkeit
	- Datenverarbeitung ohne GUI (vgl. Nachvollziehbarkeit)
	- Inkompatibilitäten bei GUIs wesentlich wahrscheinlicher

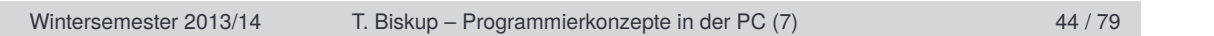

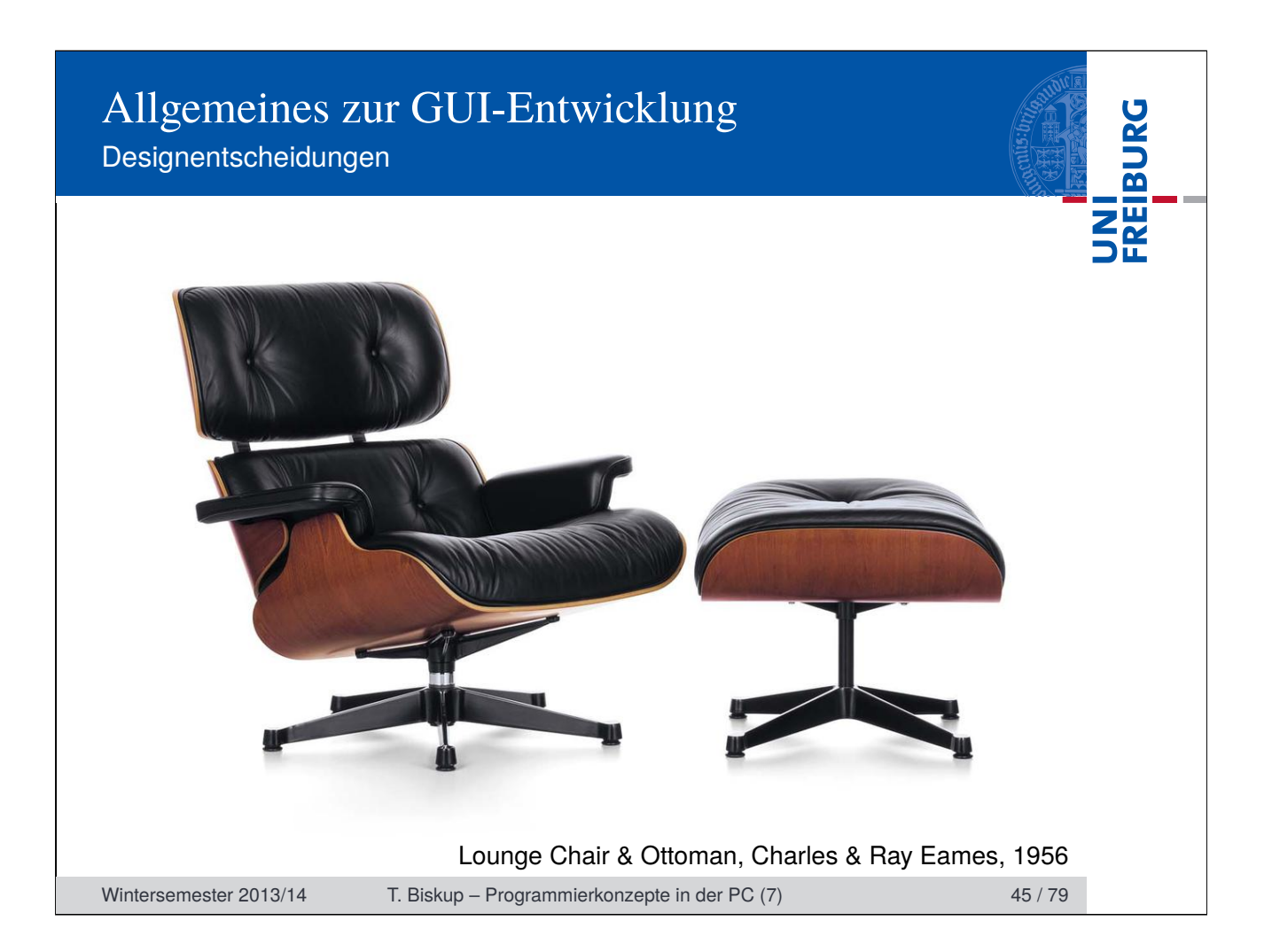

#### Designentscheidungen

UNI<br>FREIBURG

### Designentscheidungen – mehrere Ebenen **Anwendersicht** ■ Sprache der Elemente ■ Anordnung von Elementen GUI in der Größe veränderbar? ■ Ein oder mehrere Fenster ■ Verwendung von Menüs ■ Tastenkürzel **Entwicklersicht** ■ Entwicklung: per Hand oder mit Hilfsmitteln **Programmiersprache und Grafik-Bibliothek** ■ Plattformunabhängige Entwicklung? ☛ Keinerlei Anspruch auf Vollständigkeit Wintersemester 2013/14 T. Biskup – Programmierkonzepte in der PC (7) 46 / 79

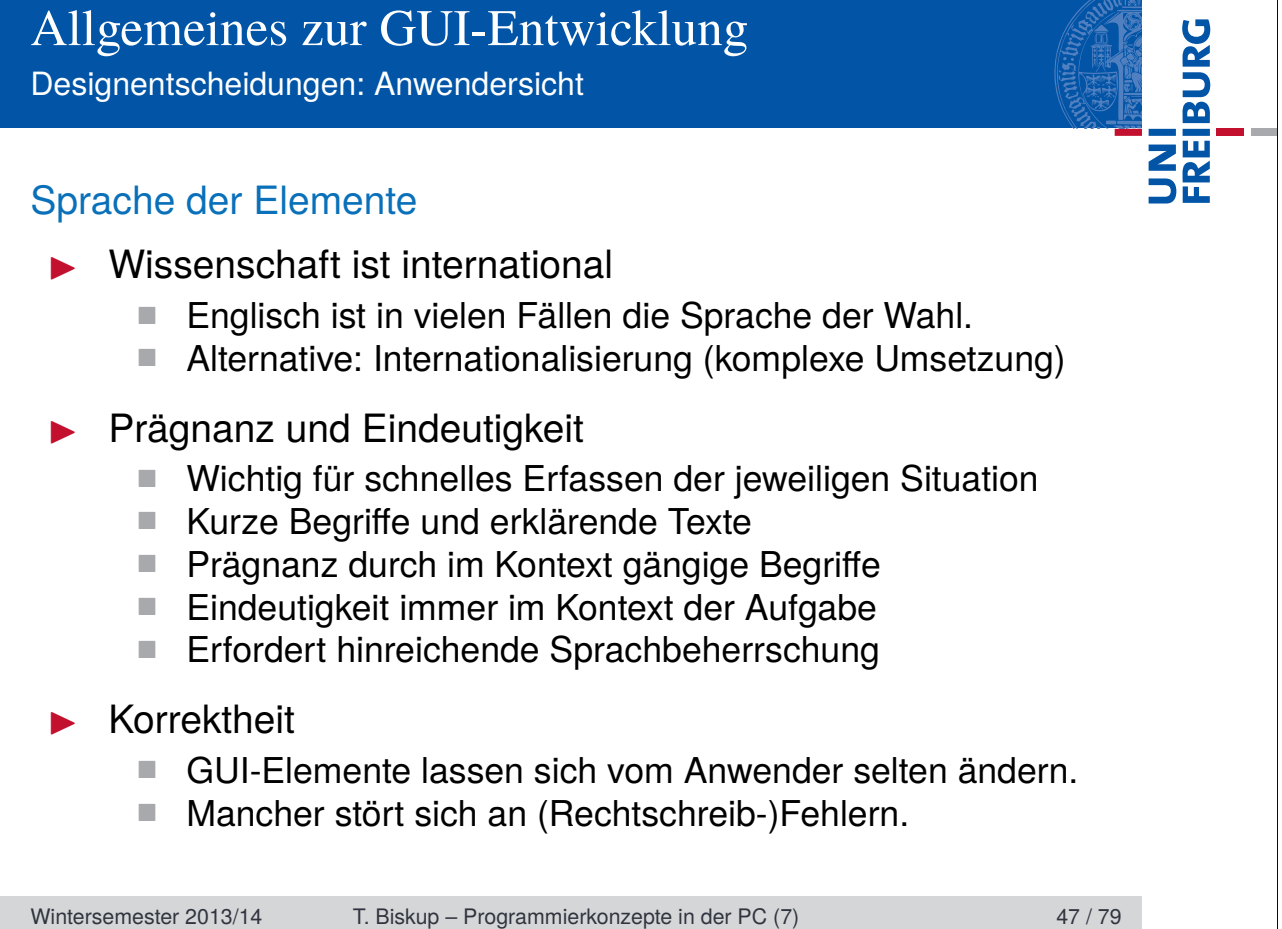

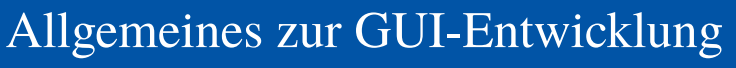

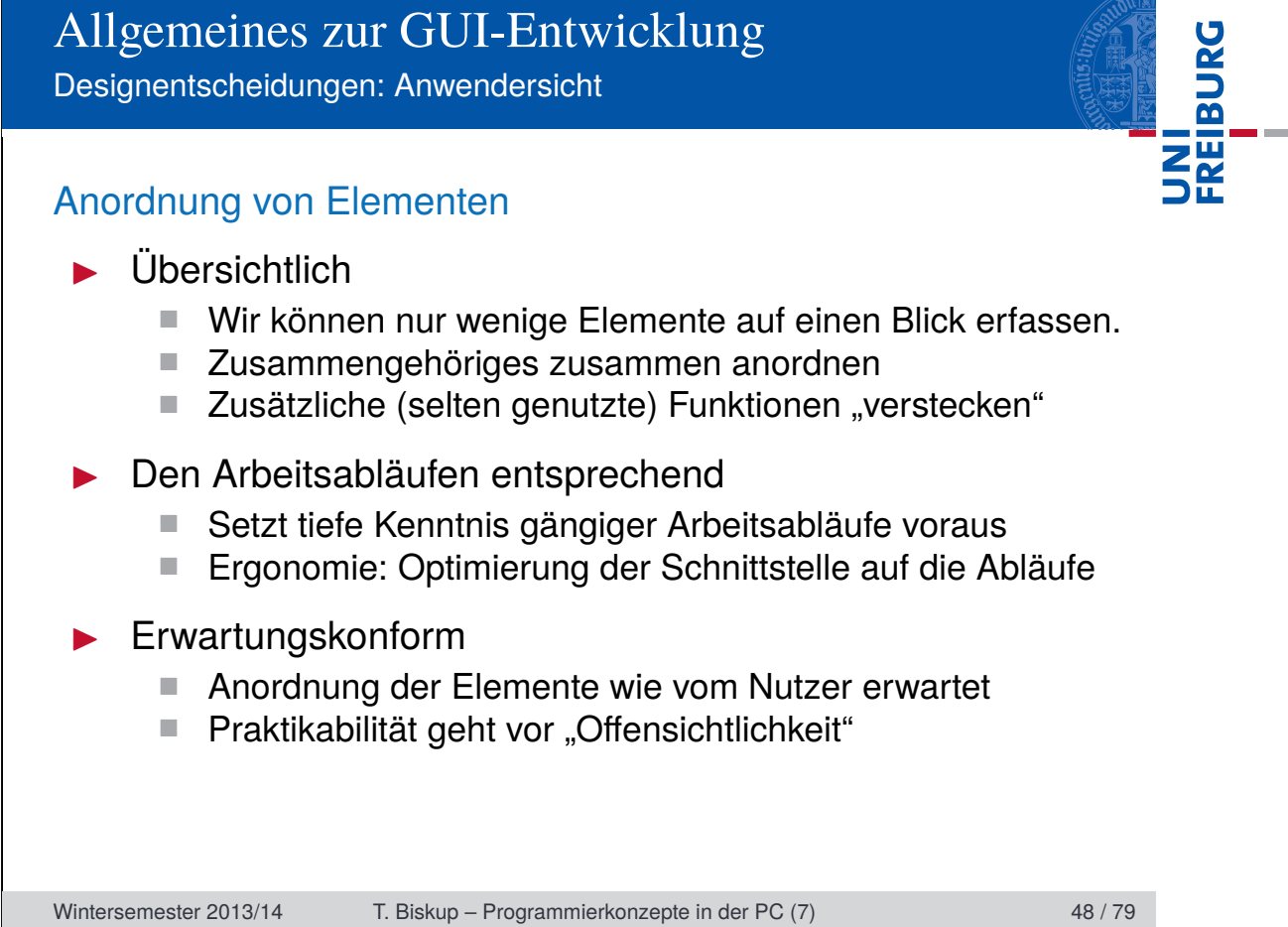

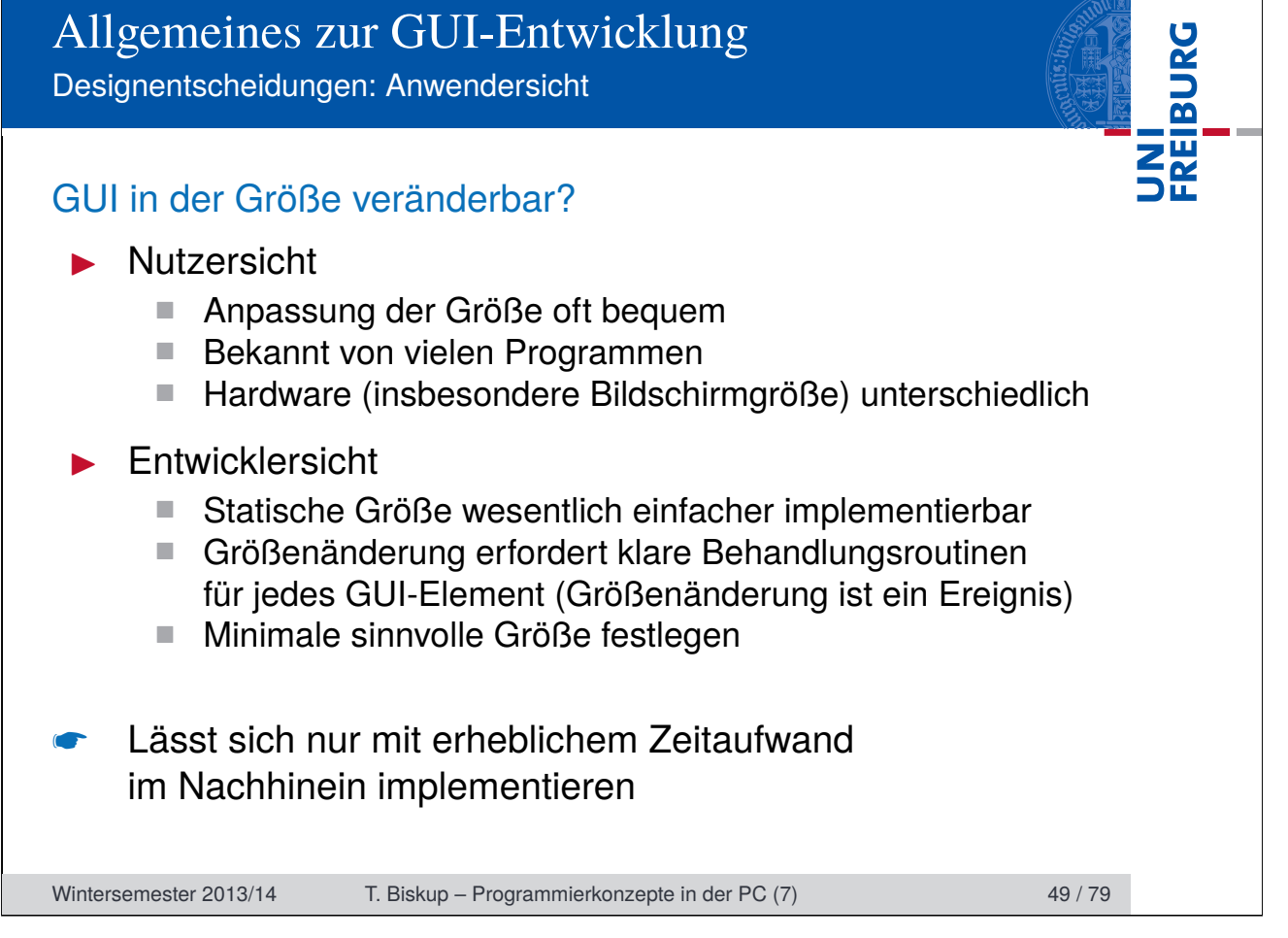

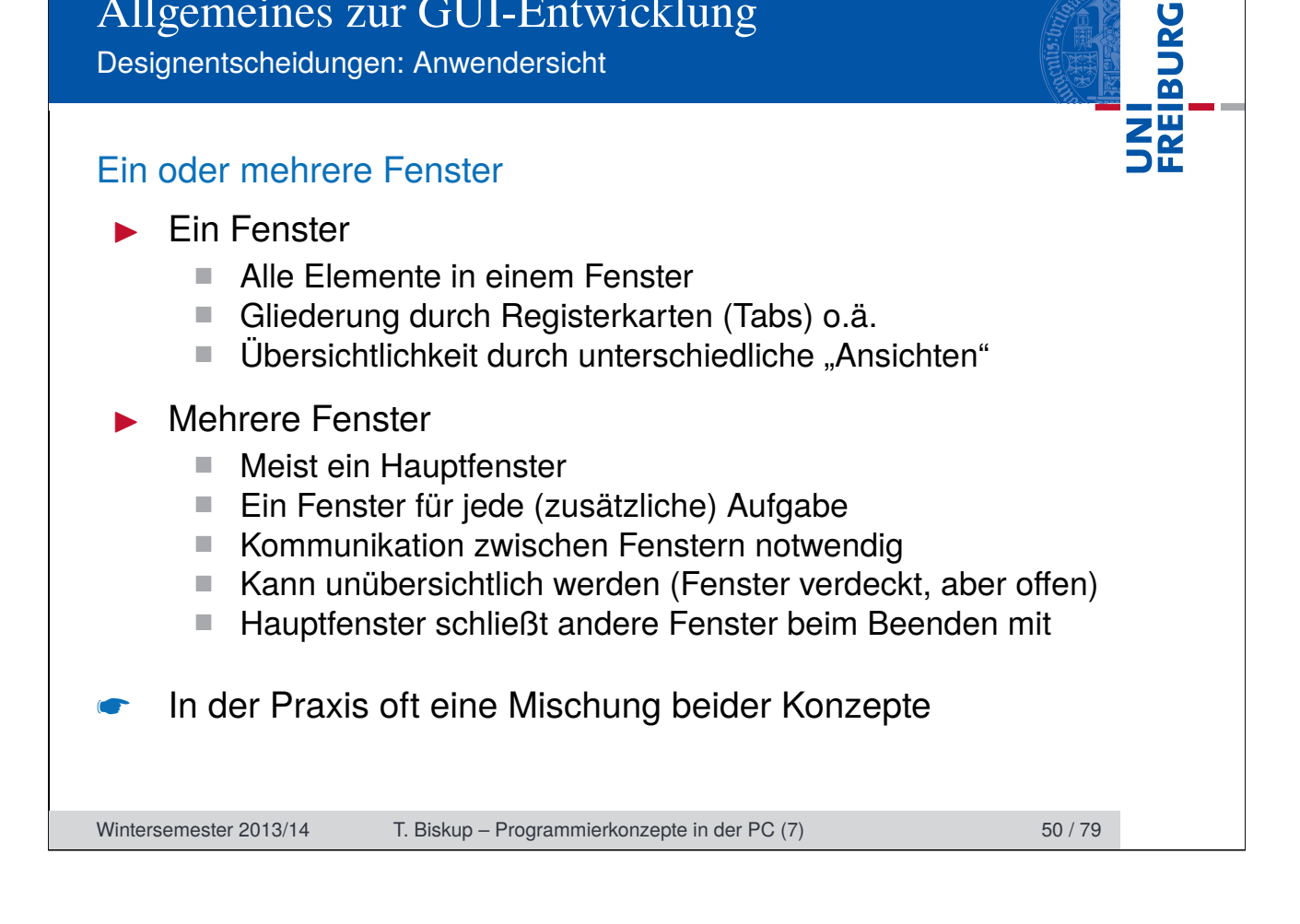

Designentscheidungen: Anwendersicht

#### Verwendung von Menüs

- I Bewährtes Konzept
	- Seit den Anfängen grafischer Oberflächen bekannt
	- Kann als beim Nutzer bekannt vorausgesetzt werden

UNI<br>Freiburg

- I Übersichtlichkeit
	- Alle Funktionen auf einen Blick ("Inhaltsverzeichnis")
	- Aber: Oft Zuordnung zu Menüs nicht eindeutig (und damit wenig intuitiv)
- "Menüfreie" Systeme
	- **Mitunter intuitivere Nutzerführung**
	- Komplexe Aufgaben mit komplexer Nutzerinteraktion schwer in Menüpunkt zusammenzufassen
	- Übersicht ggf. schwerer zu bekommen

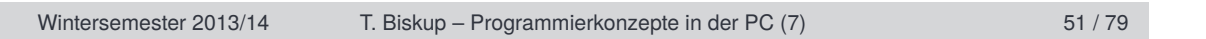

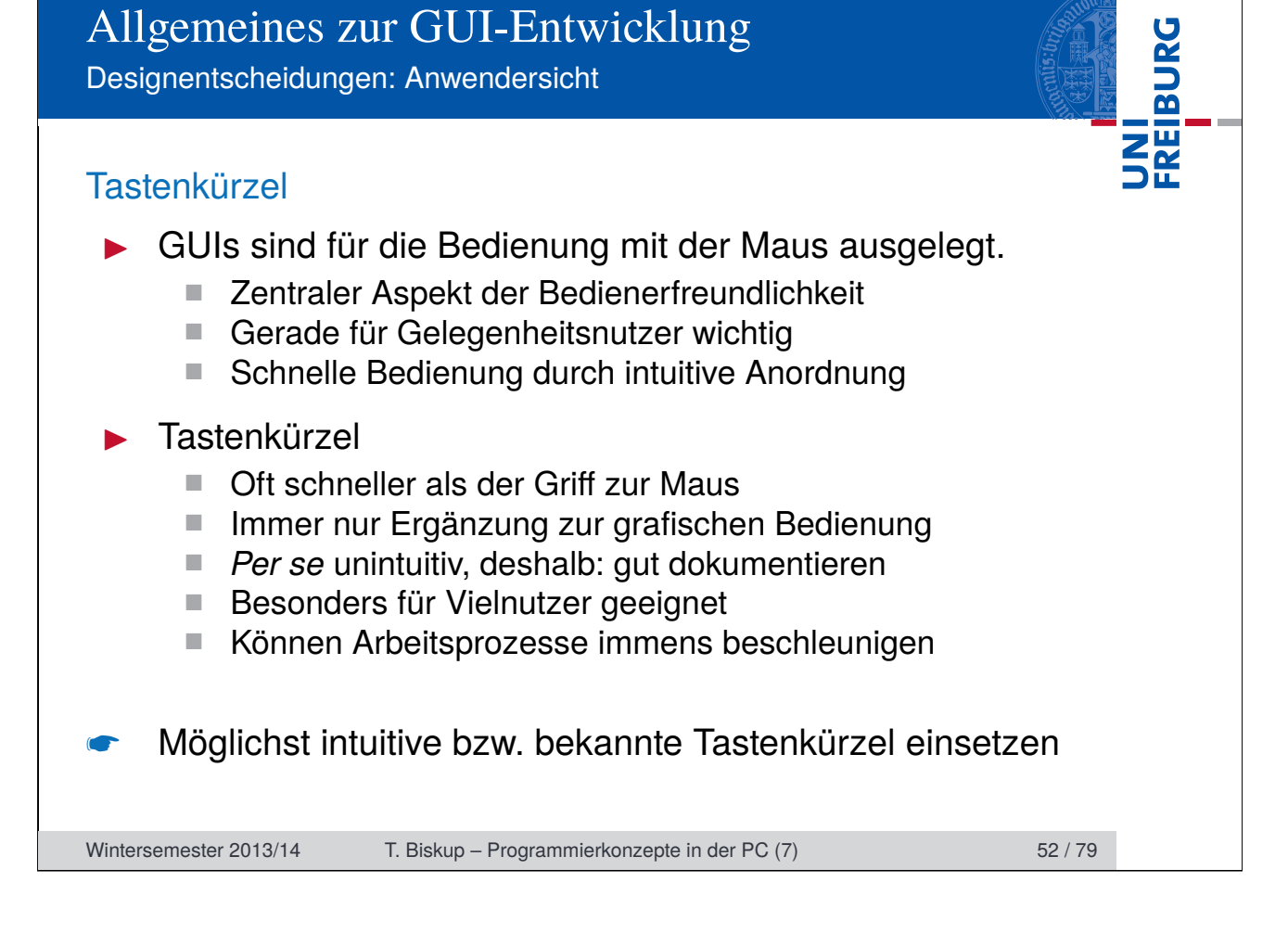

Designentscheidungen: Entwicklersicht

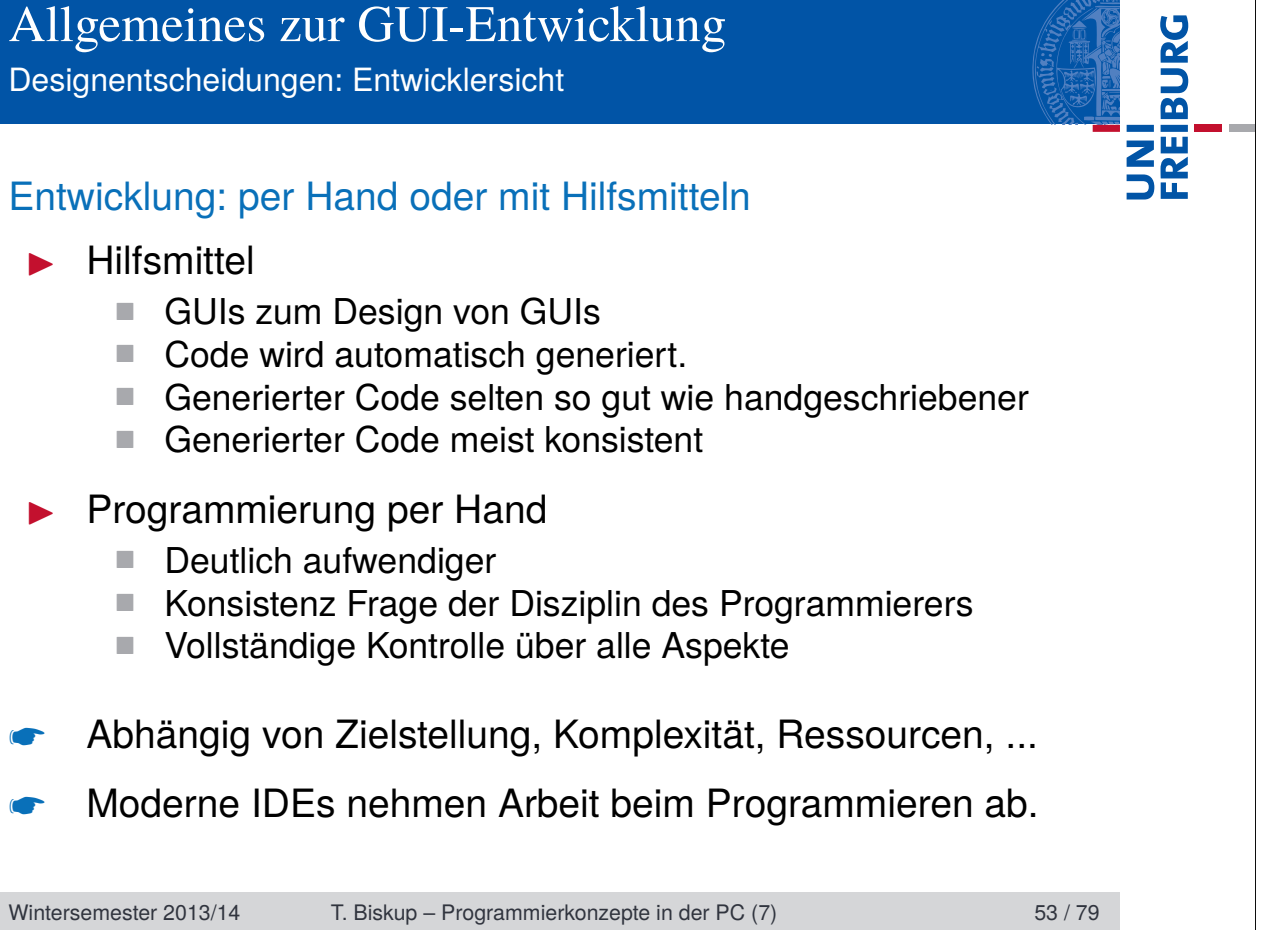

Designentscheidungen: Entwicklersicht

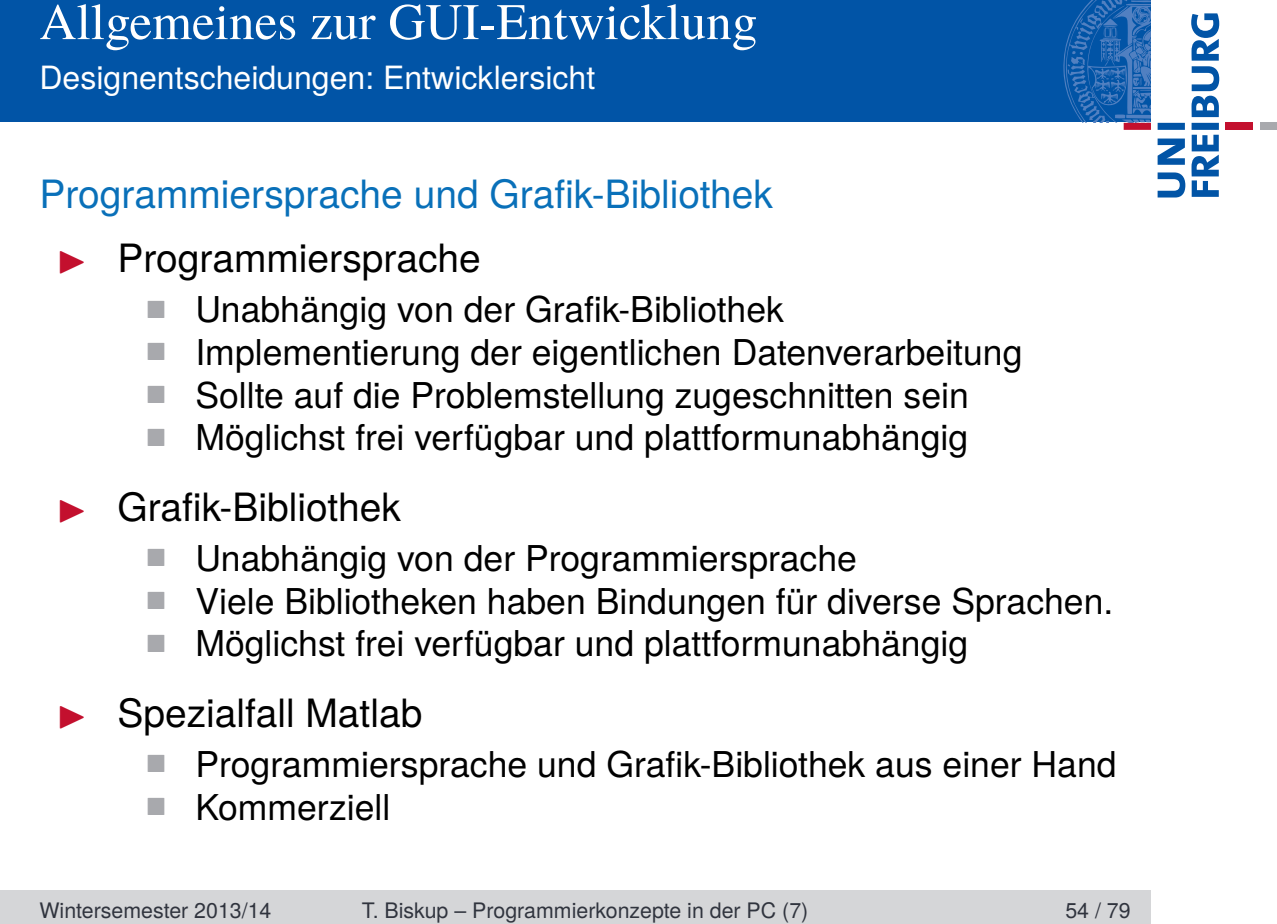

Designentscheidungen: Entwicklersicht

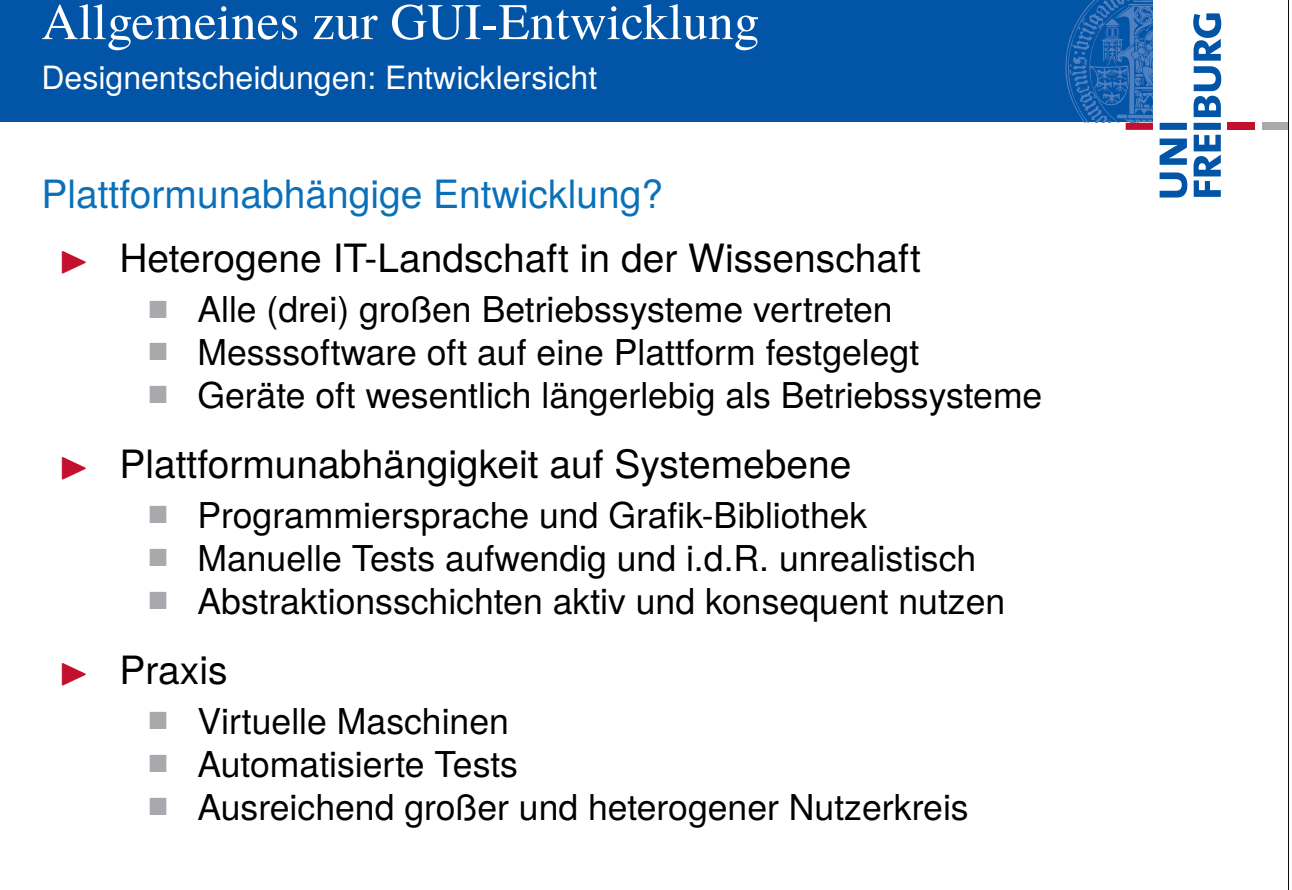

Wintersemester 2013/14 T. Biskup – Programmierkonzepte in der PC (7) 55 / 79

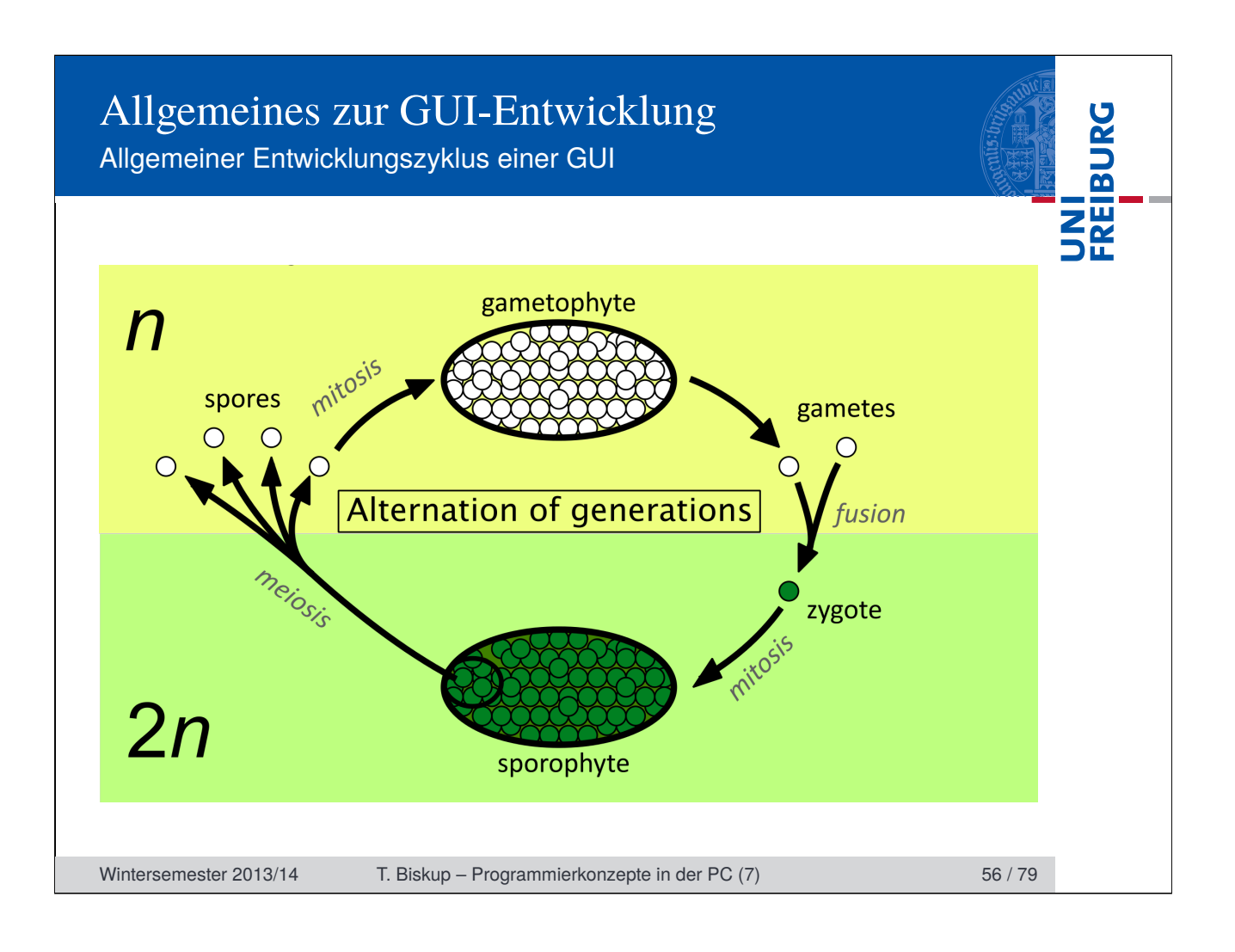

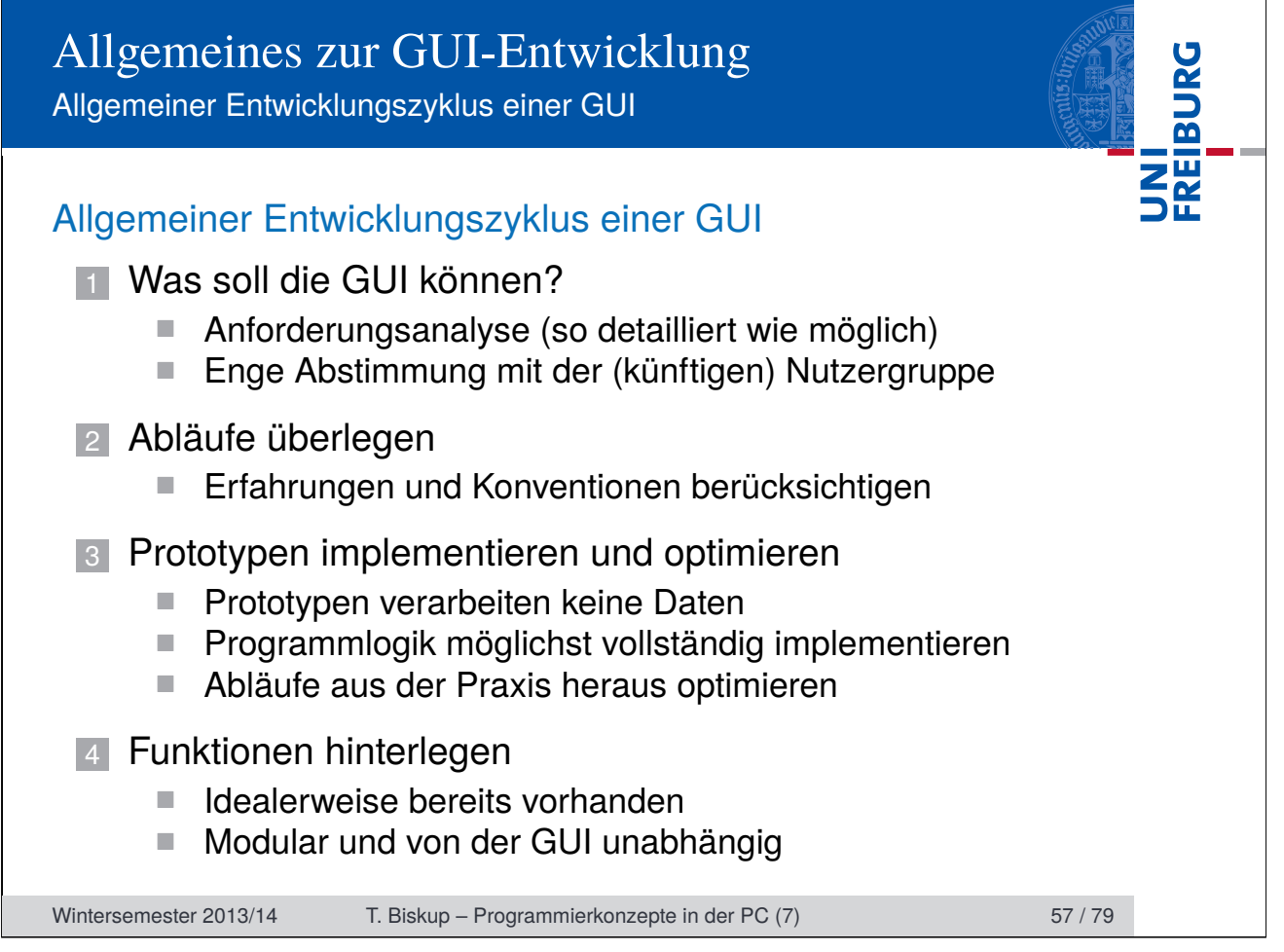

Allgemeiner Entwicklungszyklus einer GUI

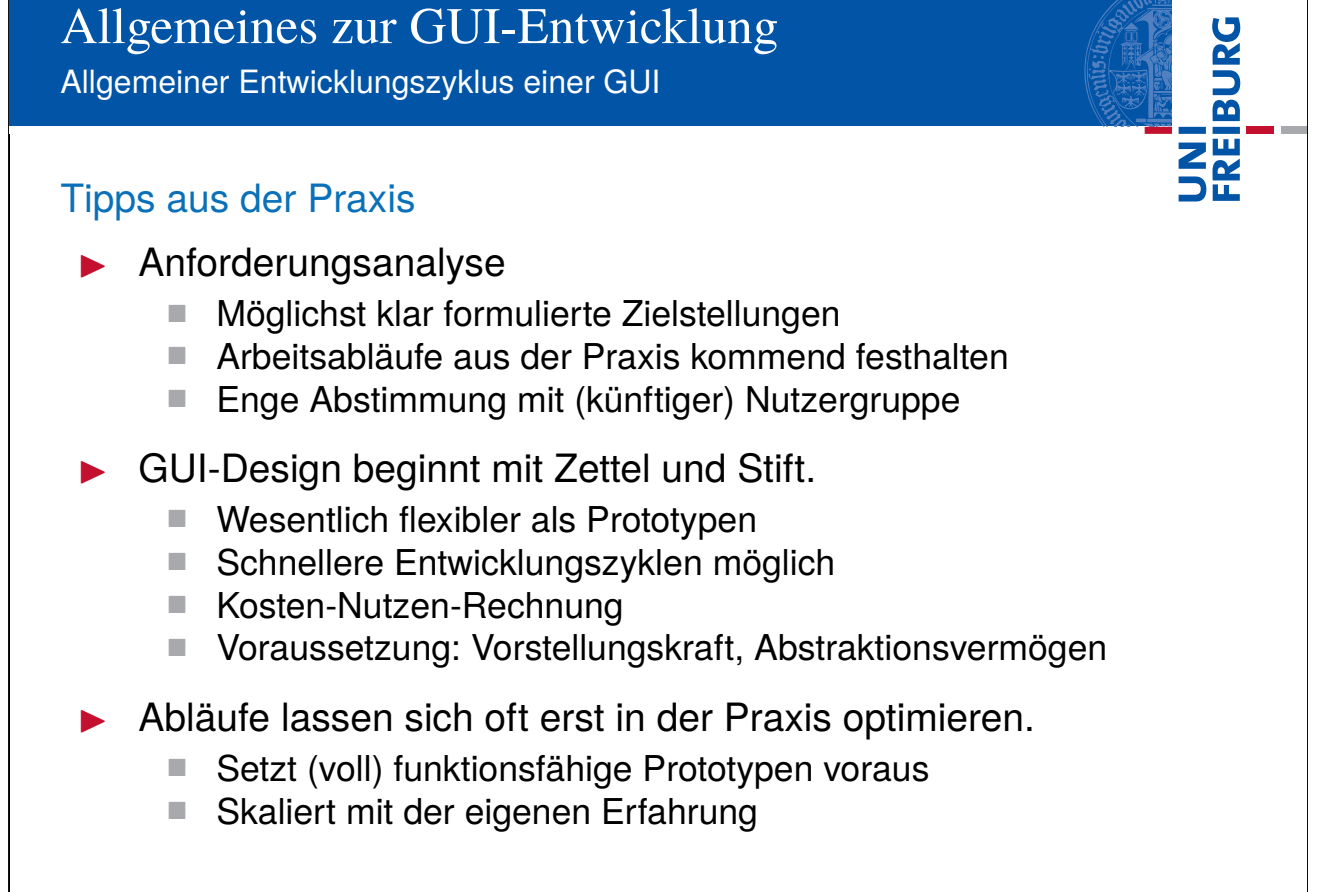

Wintersemester 2013/14 T. Biskup – Programmierkonzepte in der PC (7) 58 / 79

Allgemeiner Entwicklungszyklus einer GUI

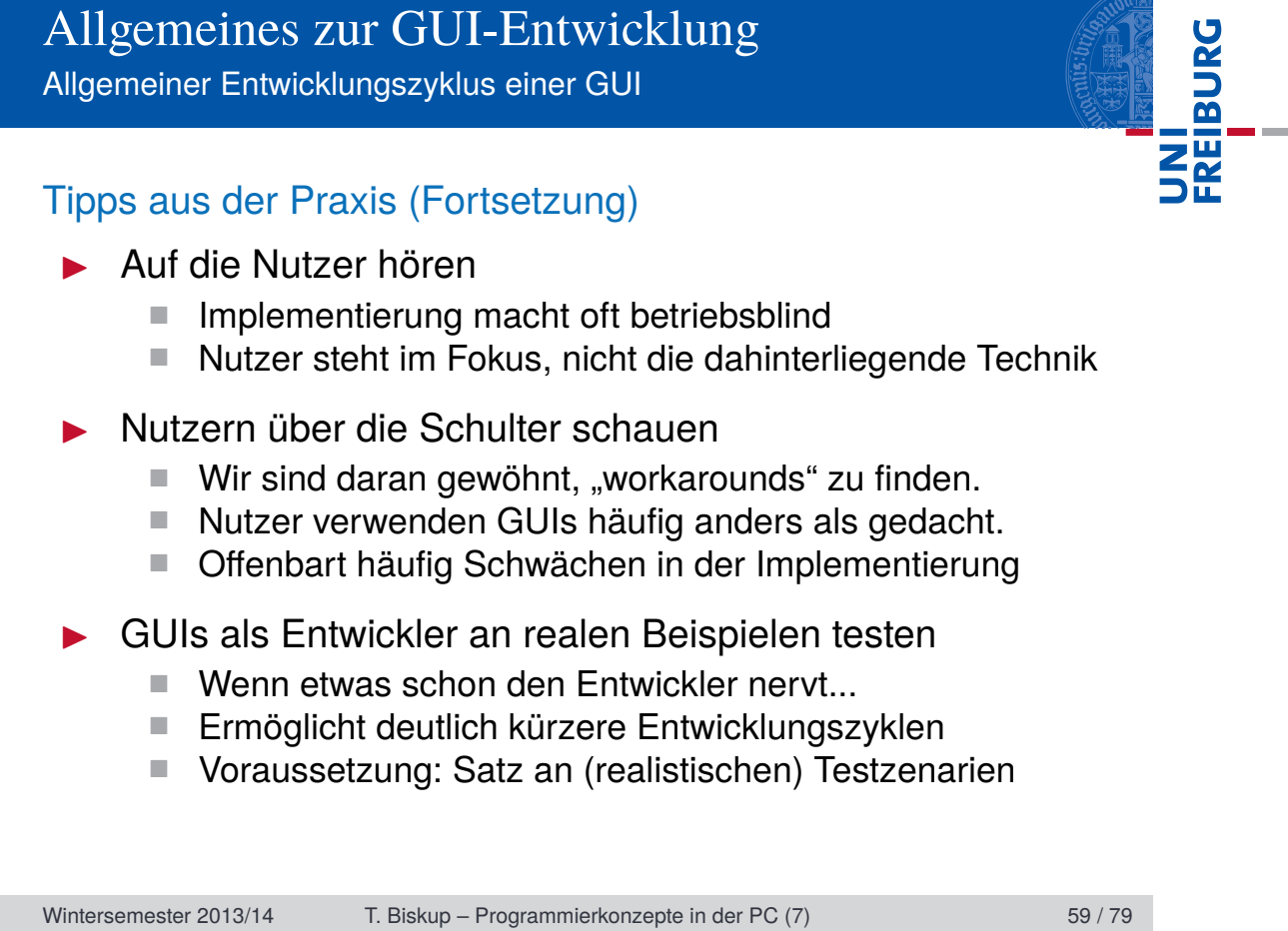

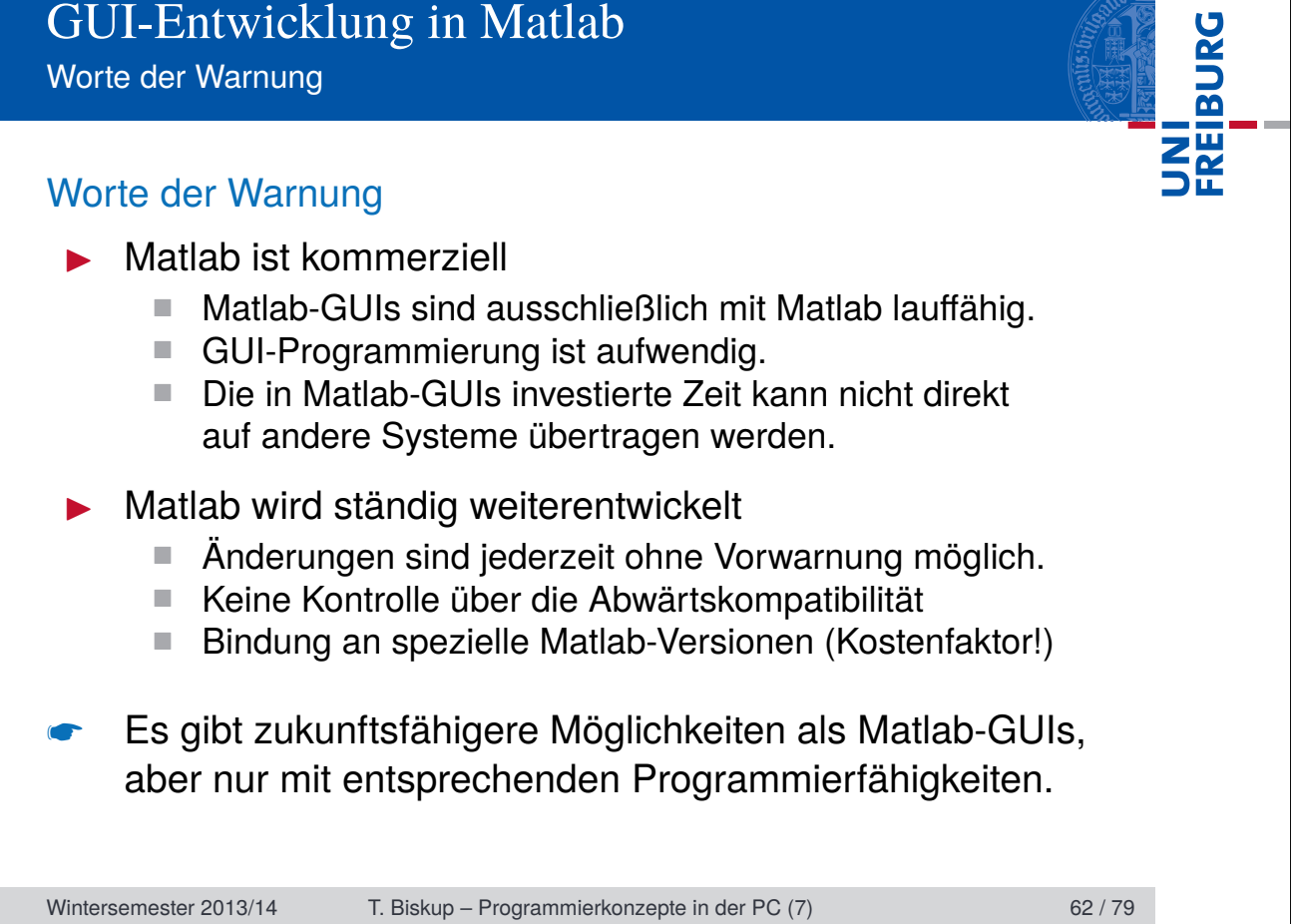

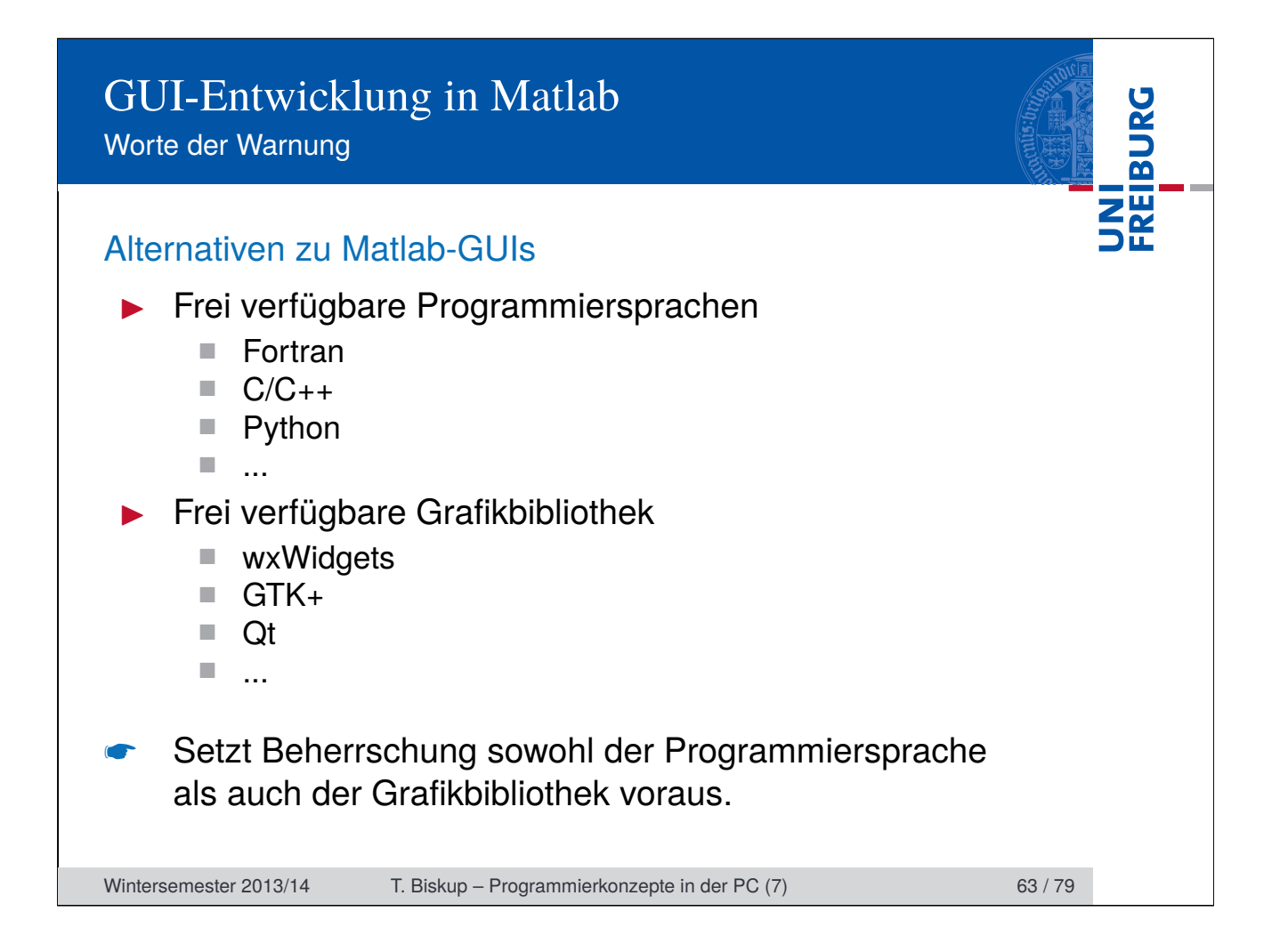

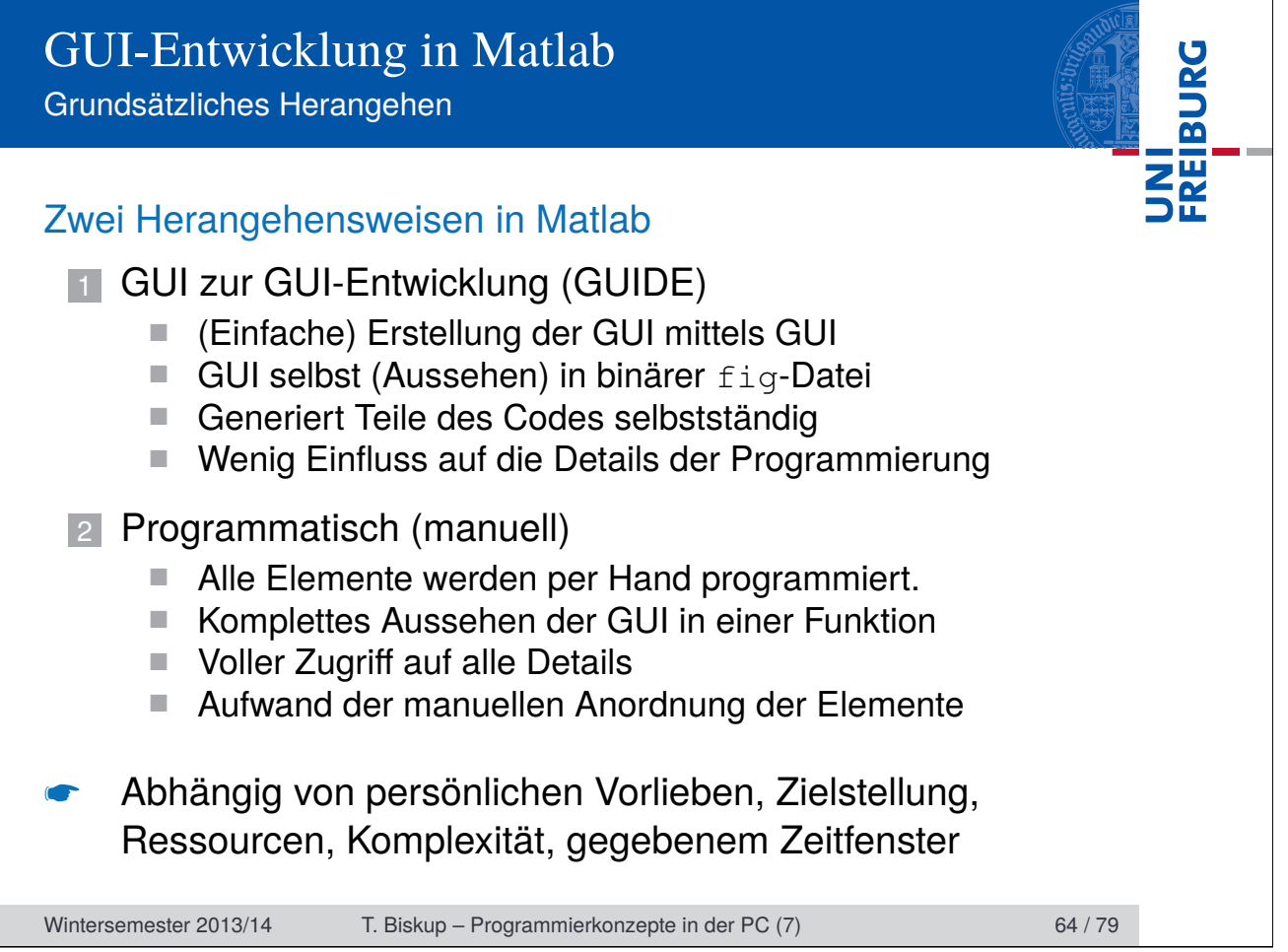

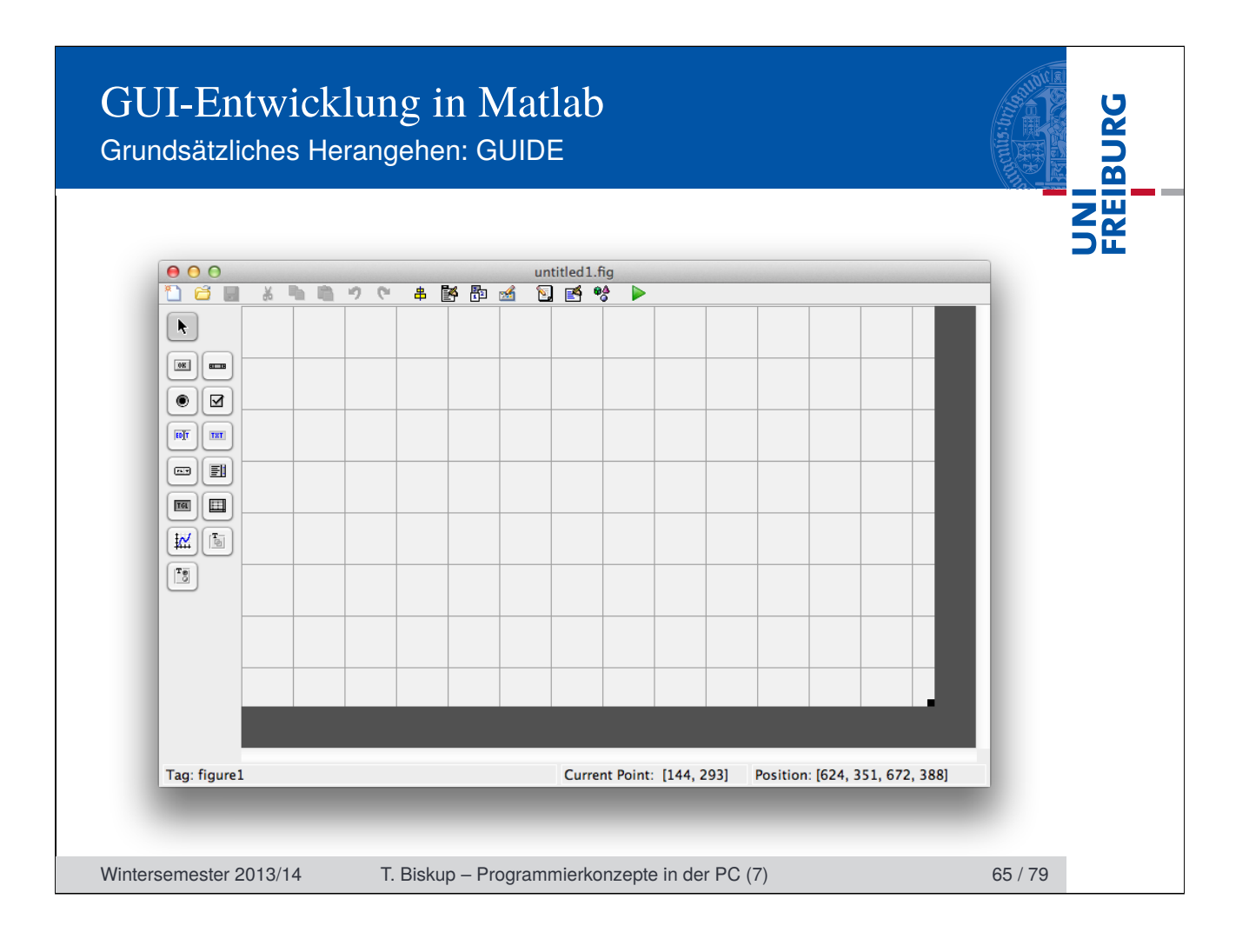

Grundsätzliches Herangehen: Programmatisch

UNI<br>Freiburg **Listing 1: Beispiel für die manuelle Programmierung von GUI-Elementen** 1 hMainFigure = figure('Tag',mfilename,... 2 'Visible','off',... 3 'Name','TA GUI : Main Window',... 4 'Units','Pixels',... 5 'Position', [20, 40, 950, 700],...<br>6 'Resize','off',... 6 'Resize','off',... 7 'NumberTitle','off', ... 8 'Menu','none','Toolbar','none',... 9 'KeyPressFcn',@keyBindings,... 10 'CloseRequestFcn',@closeGUI); 11  $12 \div ...$ 13 14 uicontrol('Tag','export\_button',...<br>15 'Style','pushbutton',... 15 'Style','pushbutton',... 16 'Parent', hPanelAxis, ... 17 'BackgroundColor',defaultBackground,... 18 'FontUnit','Pixel','Fontsize',12,... 19 'String', 'Detach', ... 20 'TooltipString','Export current display to independent Matlab figure',...<br>21 'pos',[590 0 60 25],...  $'pos'$ , [590 0 60 25], ... 22 'Enable','off',... 23 'Callback', {@export\_pushbutton\_Callback}... 24 );

Wintersemester 2013/14 T. Biskup – Programmierkonzepte in der PC (7) 66 / 79

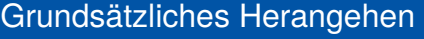

### Grundsätzliches Herangehen

- $\blacktriangleright$  Man lernt nur an konkreten Beispielen
	- Einfaches Beispiel selbst implementieren
	- Vorher mit Zettel und Stift Konzept entwerfen

#### Matlab-Hilfe

- Recht ausführliche Einführung in die GUI-Programmierung
- Referenz für die Eigenschaften von Elementen
- GUIDE vs. programmatisch
	- Letztlich eine Frage persönlicher Vorliebe
	- Tipp: An konkretem (kleinem) Beispiel ausprobieren
	- Erfahrung: Große Projekte besser programmatisch

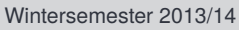

T. Biskup – Programmierkonzepte in der PC (7) 67 / 79

FREIBURG

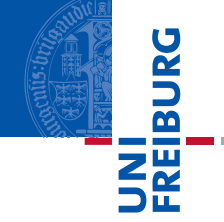

### Besonderheiten von Matlab

### Matlab-GUIs sind Java-basiert I GUI beruht (größtenteils) auf Java Swing ■ Mit Matlab programmierbare GUIs und Matlab-GUI selbst ■ Theoretisch alle Elemente der Matlab-GUI verwendbar ■ Matlab-Code zusätzliche Abstraktionsebene Zugriff auf zugrundeliegende Java-Objekte möglich ■ Setzt u.a. Java-Kenntnisse voraus ■ Ermöglicht Zugriff auf viele zusätzliche Eigenschaften Kenntnisse von Java zur GUI-Programmierung einsetzbar ■ Zugriff auf zusätzliche GUI-Elemente aus Java-Bibliotheken ■ Änderung des Aussehens und Verhaltens von Elementen ☛ Java-Programmierung in Matlab kommt später (kurz) Wintersemester 2013/14 T. Biskup – Programmierkonzepte in der PC (7) 68 / 79

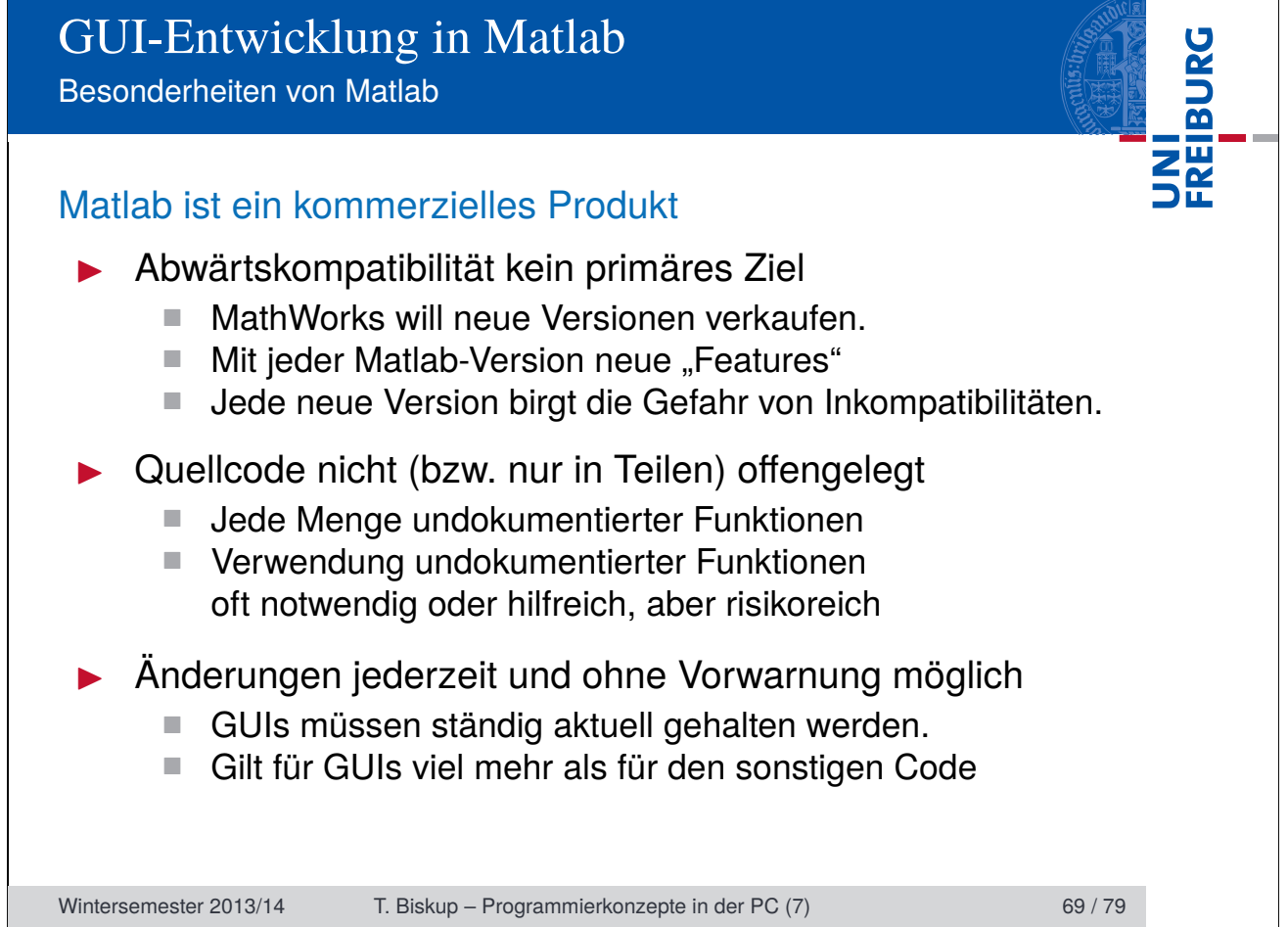

### GUI-Entwicklung in Matlab Hilfreiche Konzepte

### Hilfreiche Konzepte

- Gruppierung von Elementen
- Daten in einer GUI ablegen
- Status einer GUI speichern
- Scripting und Kommandozeile
- I Hilfefenster in der GUI
- Für Fortgeschrittene: Java in Matlab
- ☛ Grundsätzlich (meist) nicht auf Matlab beschränkt
- ☛ Entstammen eigener mehrjähriger Erfahrung

Wintersemester 2013/14 T. Biskup – Programmierkonzepte in der PC (7) 70 / 79

**FREIBURG** 

### UNI<br>FREIBURG GUI-Entwicklung in Matlab Gruppierung von Elementen Gruppierung von Elementen Warum? ■ Übersichtlichkeit ■ Nutzerführung ■ Vereinfachung komplexer GUIs ■ Gemeinsames An- und Abschalten (sichtbar/unsichtbar) Wie? 1 Gruppenfelder (*Panels*) Ggf. in Kombination mit Schaltflächen Können übereinandergelegt werden Schaltflächen zum Wechsel beliebig anzuordnen 2 Registerkarten (Reiter, *Tabs*) **Bekannt von modernen Browsern** Offiziell von Matlab nicht unterstützt (undokumentiert) Wintersemester 2013/14 T. Biskup – Programmierkonzepte in der PC (7) 71 / 79

### GUI-Entwicklung in Matlab **FREIBURG** Daten in einer GUI ablegen Daten in einer GUI ablegen Welche Daten? ■ Datensätze, auf denen gearbeitet wird ■ Informationen über den Zustand der GUI ■ Ggf. Konfigurationseinstellungen für die GUI I Wie ablegen? – Zwei Möglichkeiten 1 globale Variablen 2 in der GUI selbst – assoziiert mit dem Matlab-Fenster appdata beliebige Daten mit Fenster assoziieren guihandles Liste der "Handles" einer GUI Hinweise zur Umsetzung Versionsnummer für die appdata-Struktur ■ Struktur in eigener Routine zentral definieren Wintersemester 2013/14 T. Biskup – Programmierkonzepte in der PC (7) 72 / 79

Daten in einer GUI ablegen

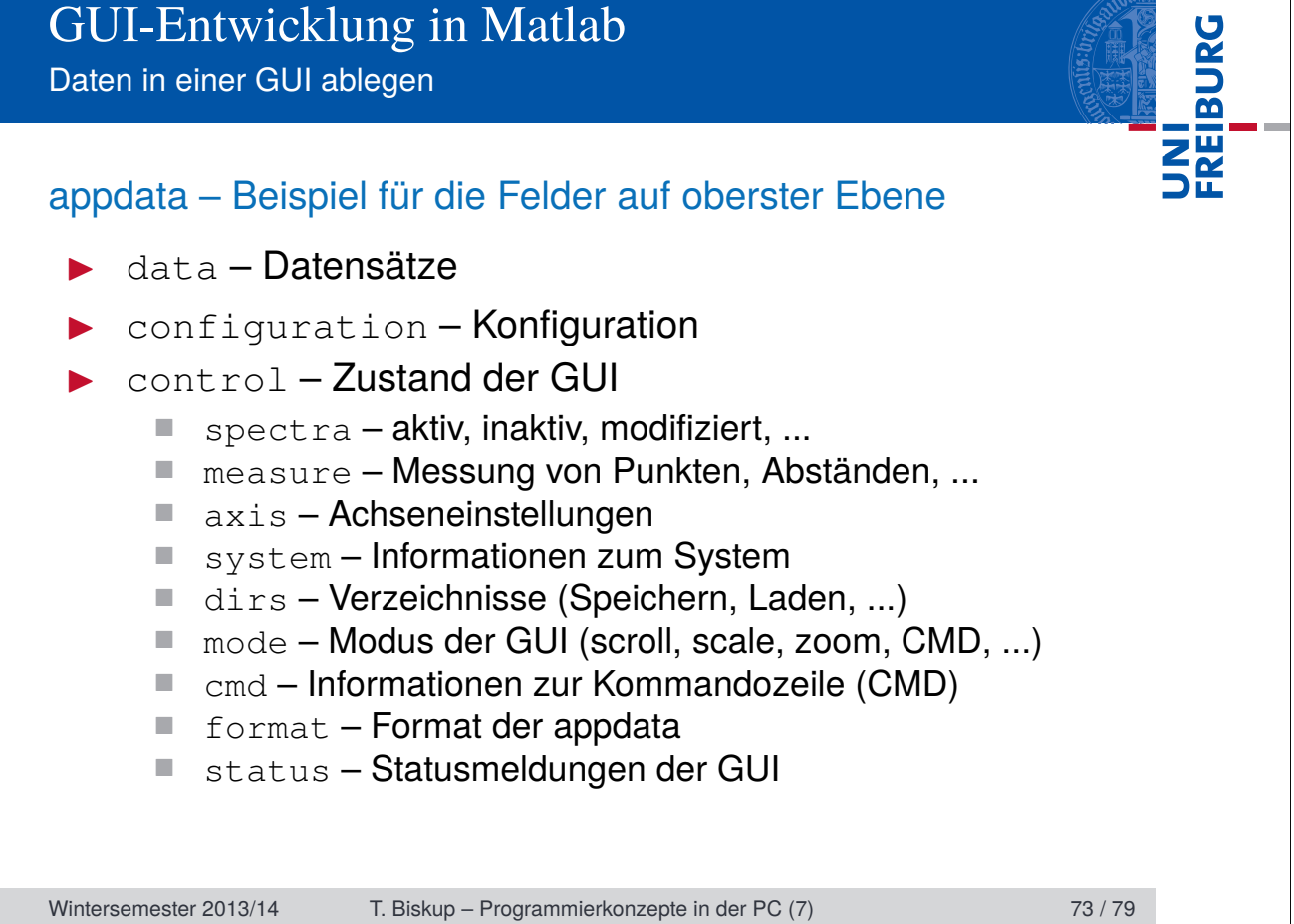

Zustand einer GUI speichern

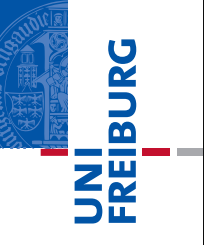

### Zustand einer GUI speichern

#### $\blacktriangleright$  Idee

- Aktuellen Zustand inkl. aller Datensätze speichern
- Später auf genau diesem Zustand weiterarbeiten

#### $\blacktriangleright$  Schwierigkeiten

- Zustand kritisch von der Version einer GUI abhängig
- Inkompatibilitäten können undefinierte Zustände erzeugen.
- Voraussetzungen
	- Versionierung der appdata-Struktur
	- Routine zur Sicherstellung der Abwärtskompatibilität

#### **Format**

- Im einfachsten Fall Matlab-Binärformat
- Alternative: XML

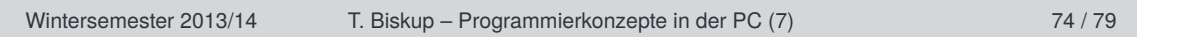

Scripting und Kommandozeile

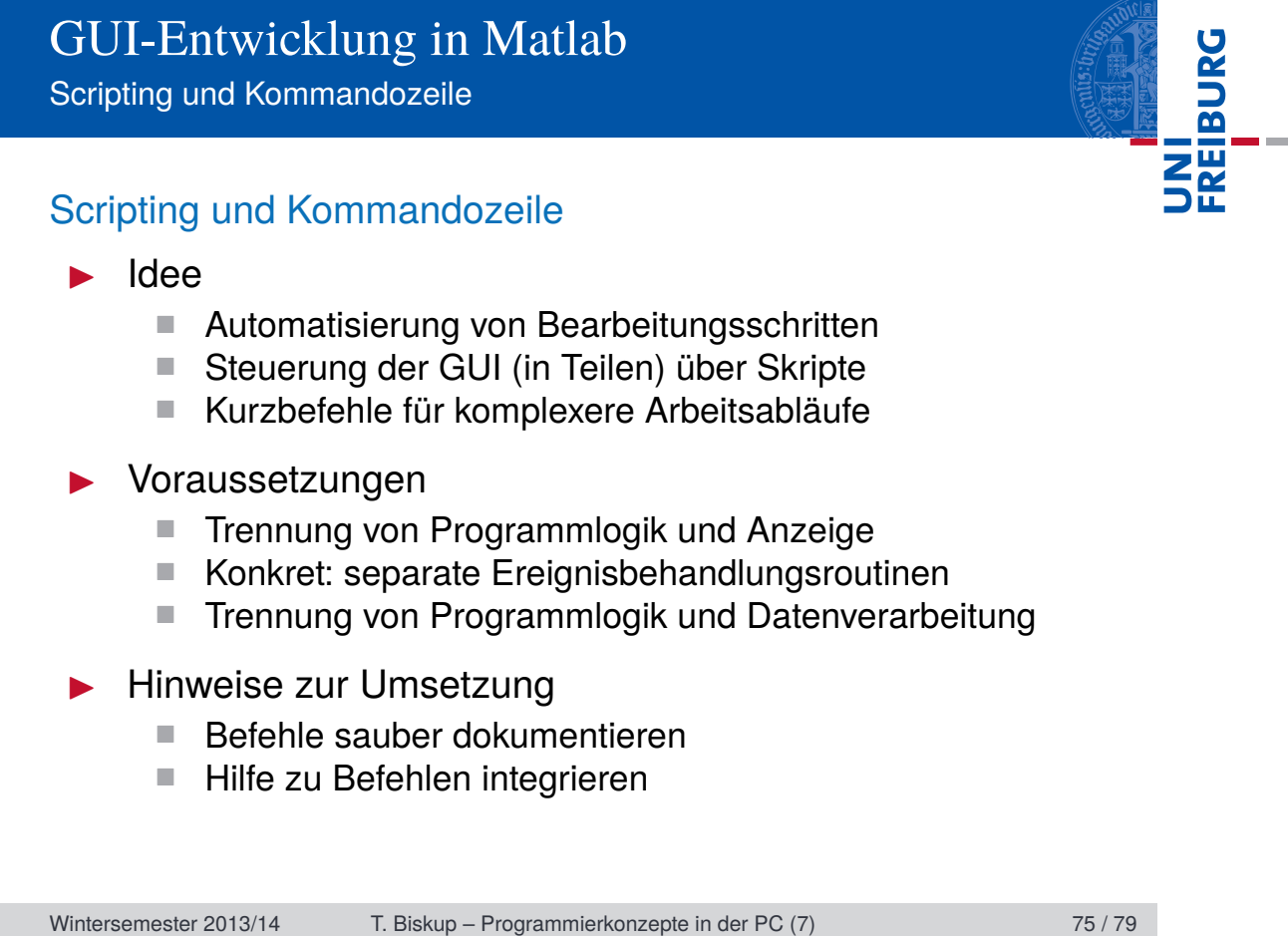

Hilfefenster in der GUI

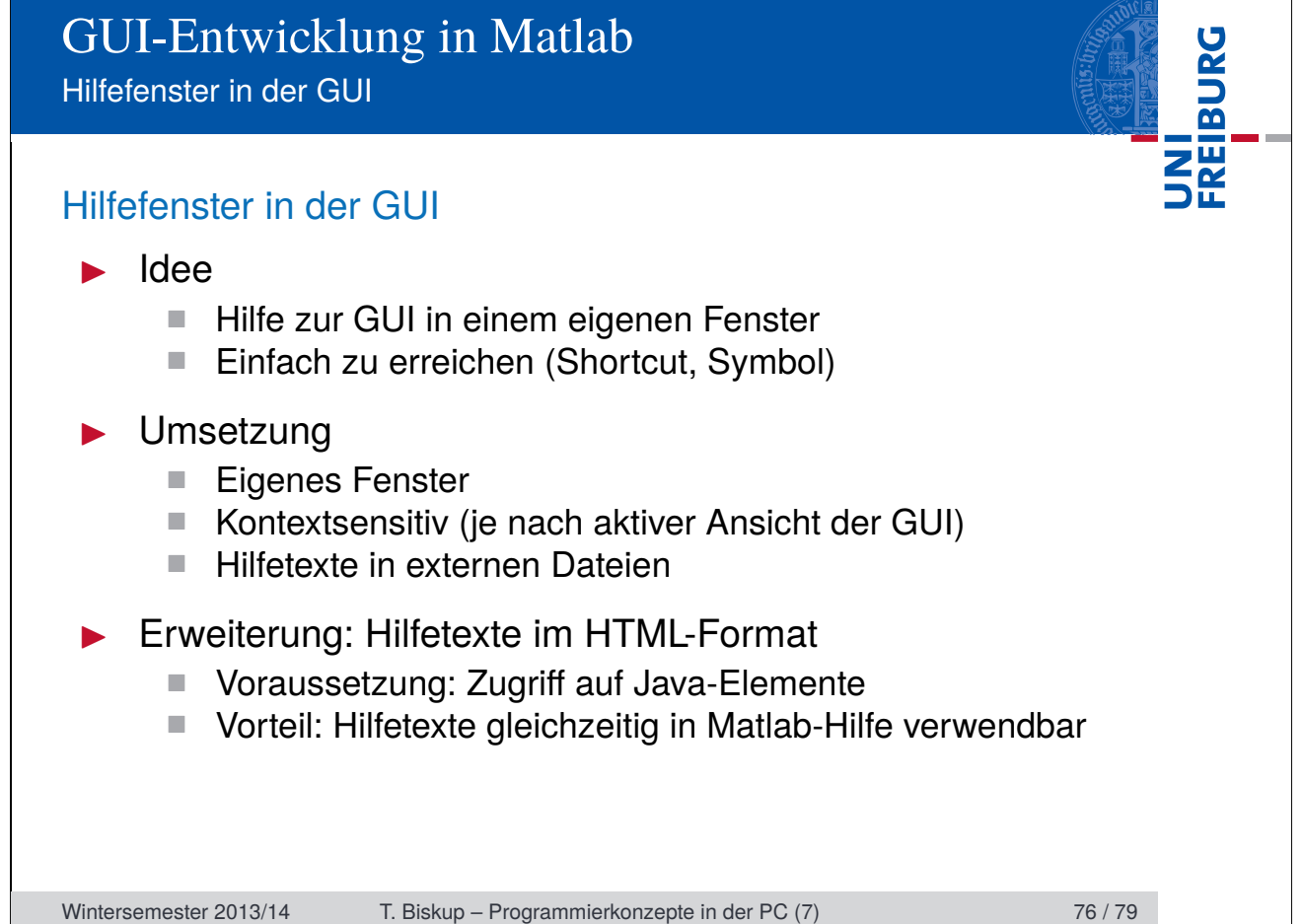

Programmierung für Fortgeschrittene: Java in Matlab

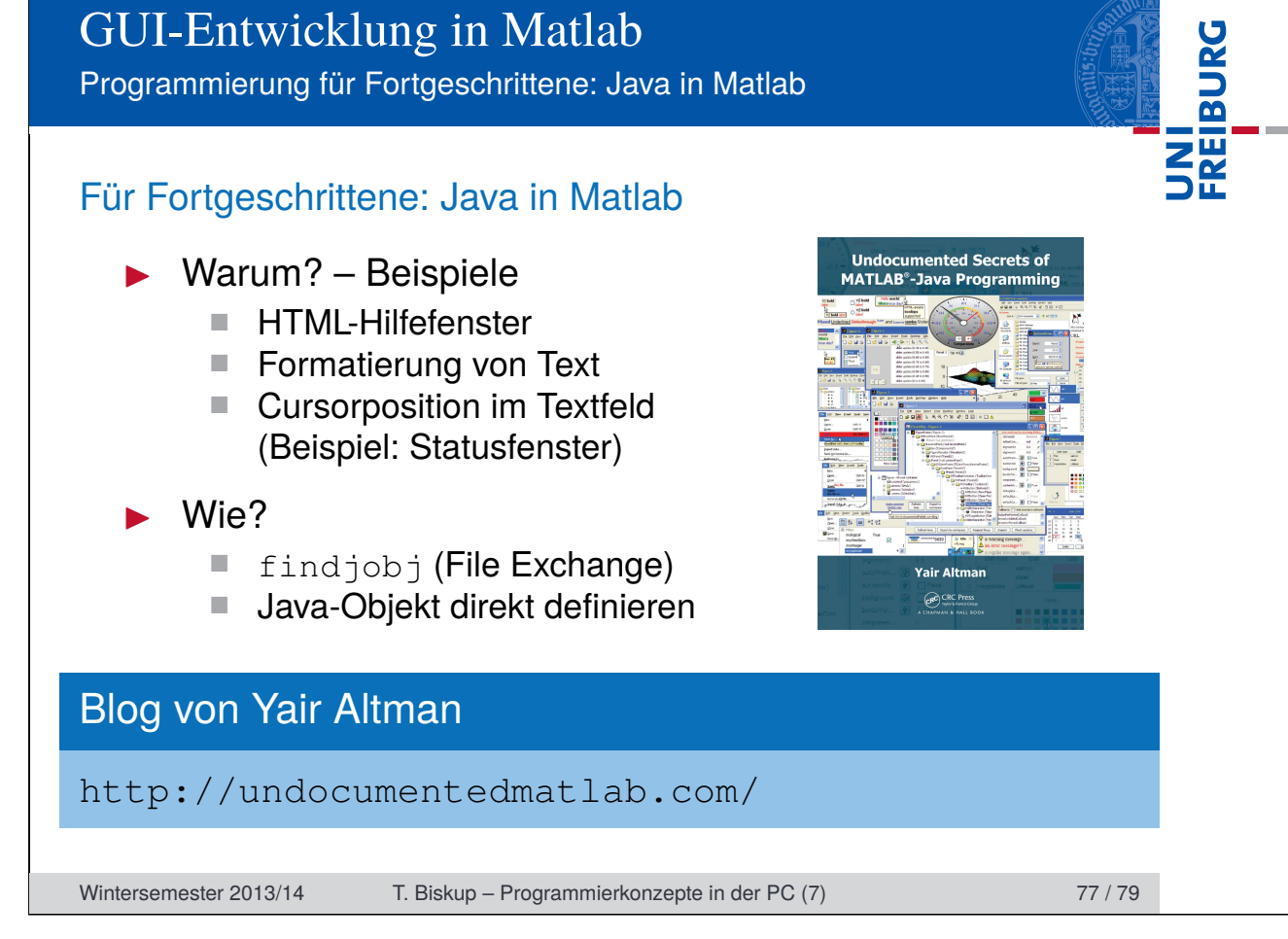
## GUI-Entwicklung in Matlab

Textbasierte vs. grafische Schnittstellen

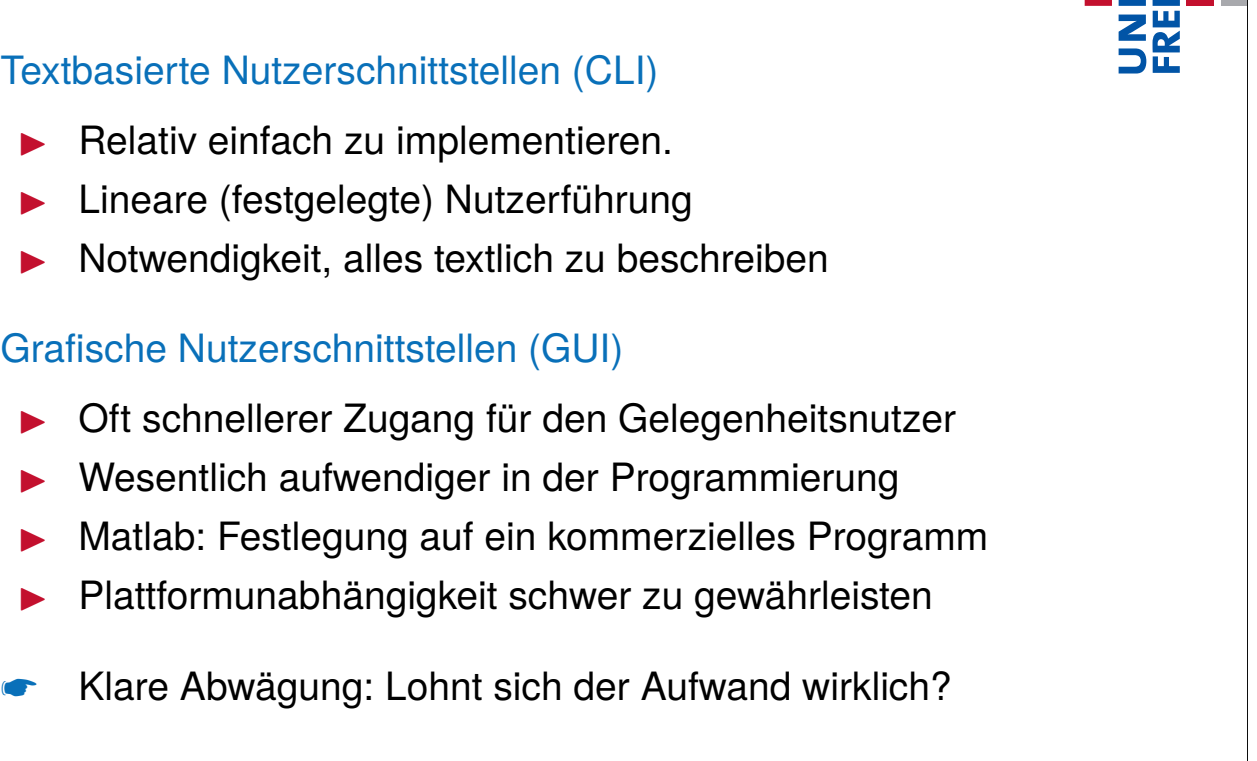

**BURG** 

Wintersemester 2013/14 T. Biskup – Programmierkonzepte in der PC (7) 78 / 79

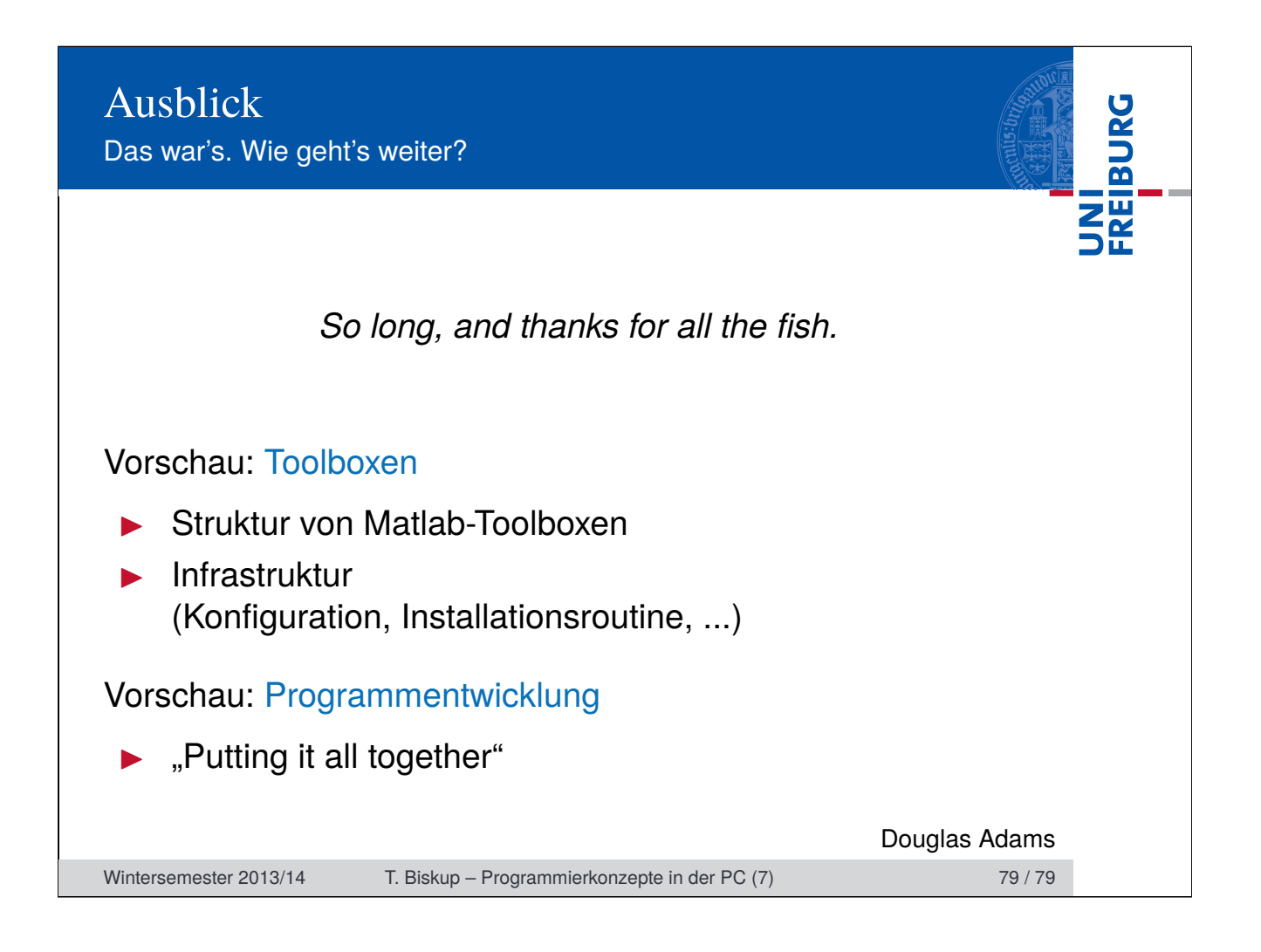